Science **made** smarter

使用说<sup>明</sup>- ZH

# AT235

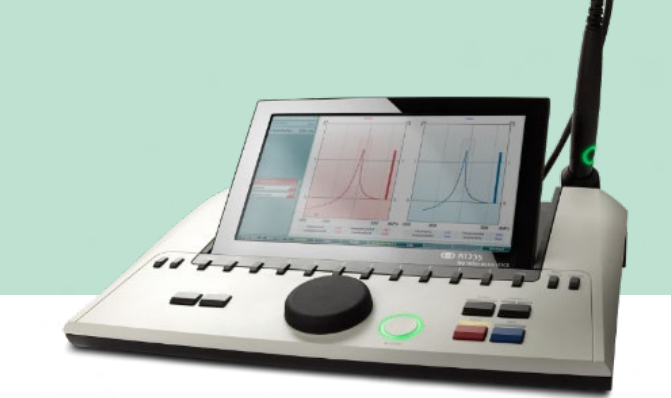

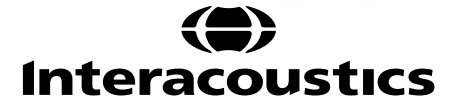

8524830 D-0128076-E - 2023/09 D-0128076-E – 2023/098524830

**AT235** 声阻抗**仪**

## 操 作 手 册

Interacoustics 中国销售公司-奥迪康国际贸易(上海)有限公 司 售后服务单位:奥迪康国际贸易(上海)有限公司 注册地址:中国(上海)自由贸易试验区基隆路 1 号 2026 室 联系地址:上海市张江高科技园区李冰路 67 弄 2 号

邮编: 201203

电话: 021-51320788 传真: 021-51320789

[http://www.interacoustics.cn](http://www.interacoustics.cn/)

E-mail: china@interacoustics.com

生产厂家:丹麦国际听力设备公司

Interacoustics A/S

### 目录

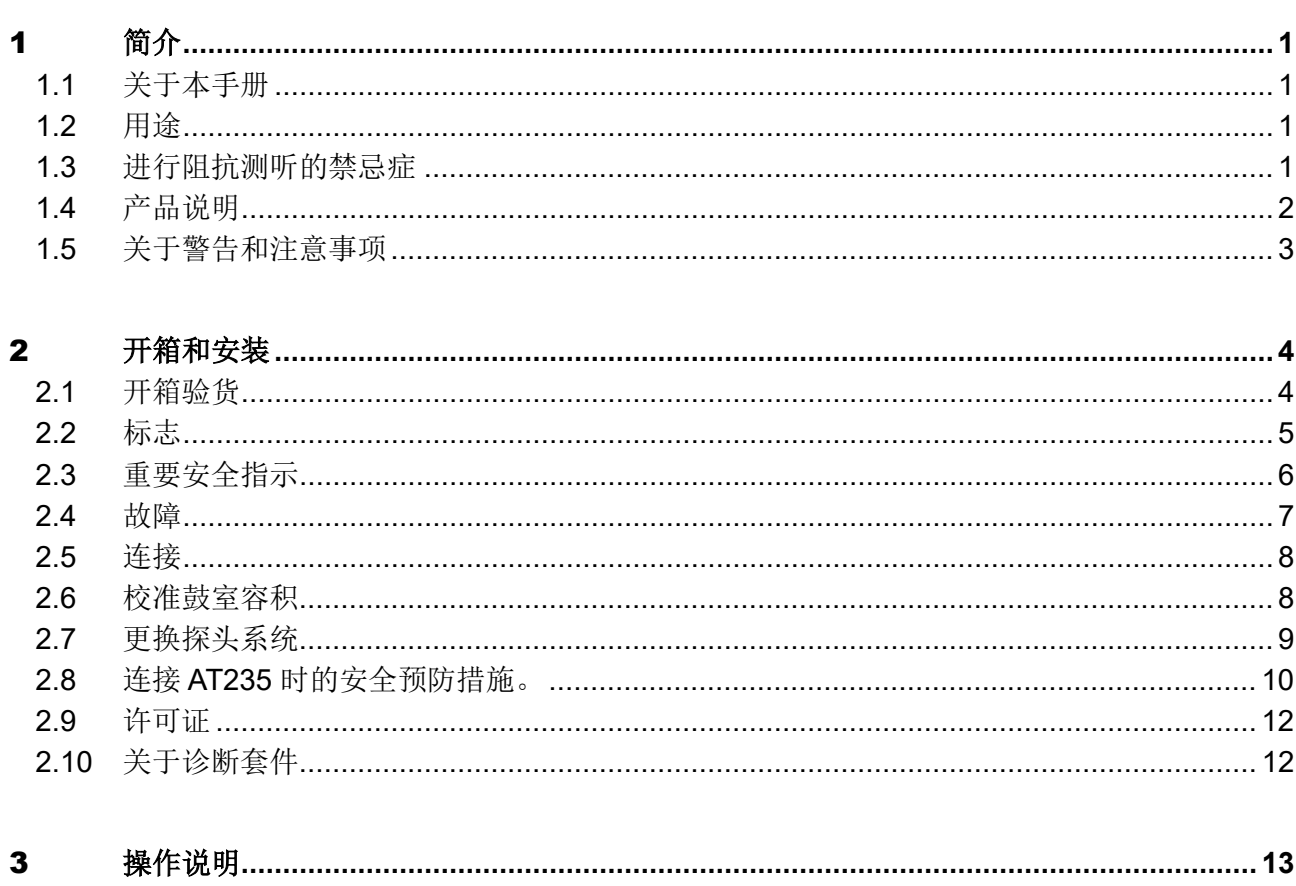

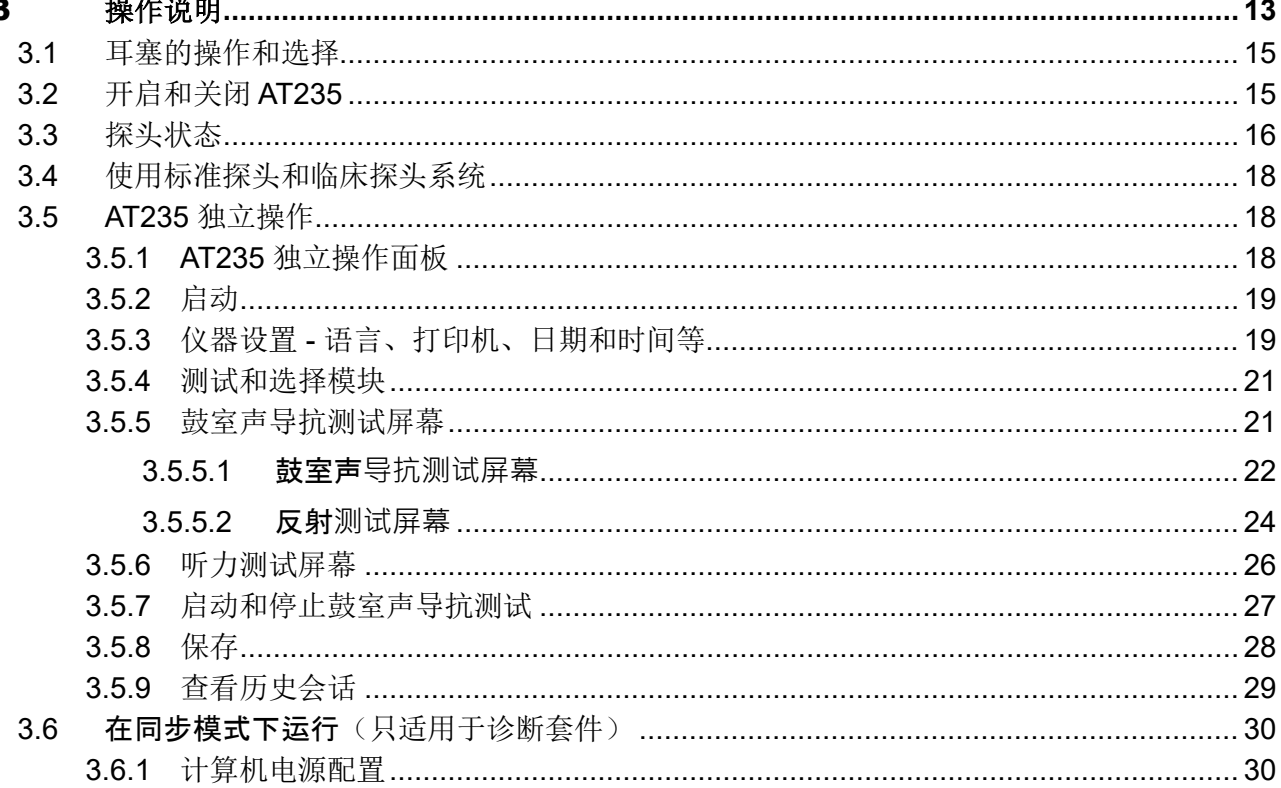

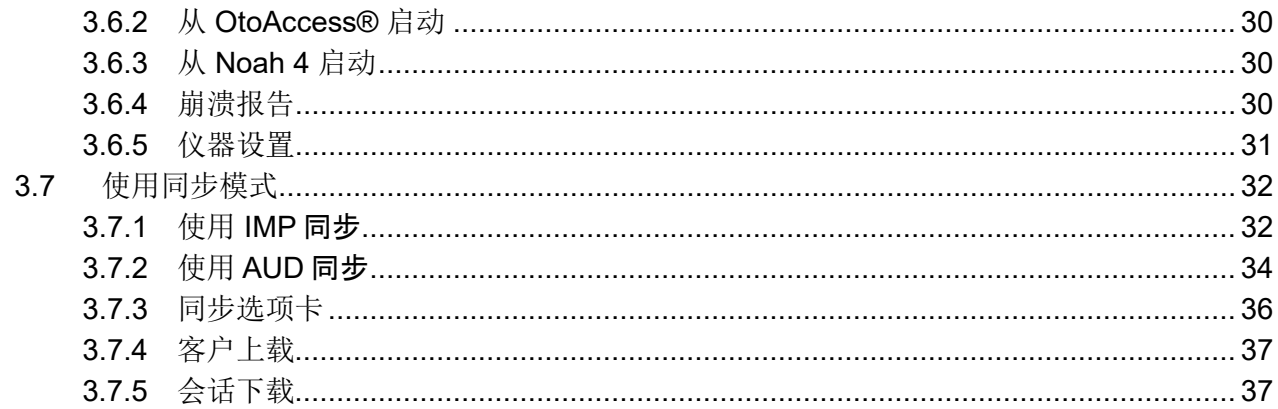

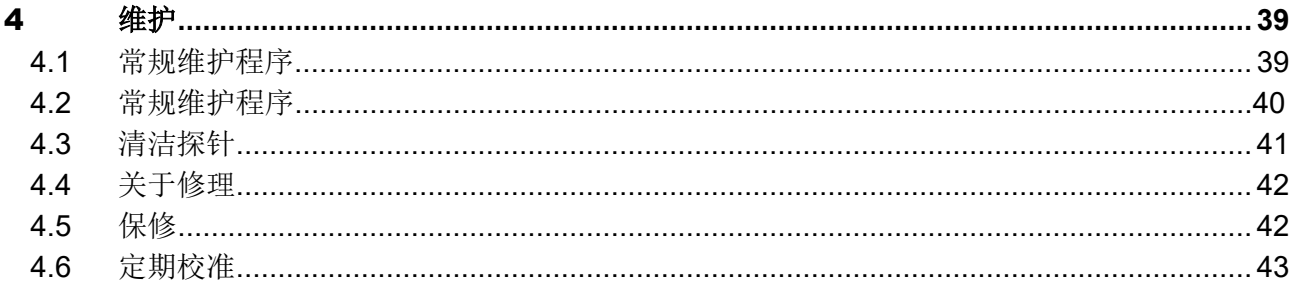

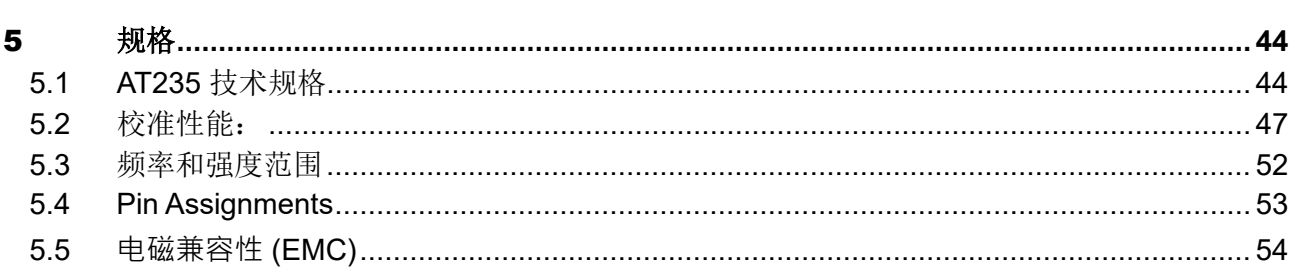

### whenhal

### <span id="page-4-0"></span>1 简介

### <span id="page-4-1"></span>**1.1** 关于本手册

本手册适用于 AT235 firmware 1.42.

本产品的制造商:

Interacoustics A/S Audiometer Allé 1 5500 Middelfart Denmark 电话:+45 6371 3555 电子邮件:info@interacoustics.com 网址:[www.interacoustics.com](http://www.interacoustics.com/)

#### <span id="page-4-2"></span>**1.2** 用途

AT235 是中耳分析仪, 用于进行中耳的声阻抗测试。AT235 内置有适合筛查及诊断工作的筛查型听 力计模块。新生儿筛查计划尤其得益于高频探测音鼓室声导抗测试,从而使新生儿获得了更可靠的 鼓室声导抗测试结果。

AT235 中耳分析仪应由听力学家、听力保健专家或接受过培训的技师在安静的环境下使用。

#### <span id="page-4-3"></span>**1.3** 进行阻抗测听的禁忌症

- 近期做过镫骨手术或其他中耳手术
- 耳流脓
- 急性外耳道创伤
- 不适(例如患严重的外耳炎)
- 外耳道阻塞
- 存在耳鸣、听觉过敏或对较大声音比较敏感的其他情况,可能不适合测试中使用的高强度刺 激

没有医生的批准,不能对有此类症状的患者进行测听。

测试前,应目视检查外耳结构和位置以及外耳道有无明显结构异常。

### mondo

### <span id="page-5-0"></span>**1.4** 产品说明

AT235 包含以下部件:

所含部件

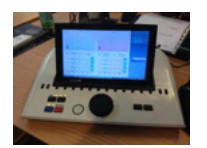

AT235 主机

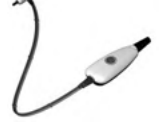

临床探头系统 [1,](#page-5-1) (选配)

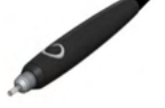

诊断探头系统 1,2 (选配)

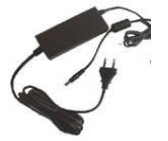

电源装置 UES65-240250SPA3

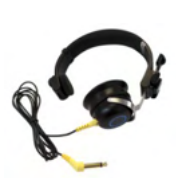

对侧耳机 <sup>1</sup> (选配)

中耳腔日常检查 CAT50 校准腔(选配) DD65v2 气导测听耳机 患者□答器(□配) 打印机套件(□配) 挂墙套件(选配) 清洁布

Sanibel ADI Ear Tip Kit

<span id="page-5-1"></span><sup>1</sup> 符合 IEC60601-1 标准的应用部件

2-个可以被□□。

### ulfunne

### <span id="page-6-0"></span>**1.5** 关于警告和注意事项

本手册中所使用的警告、小心和注意事项的含义如下:

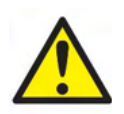

警告指示的是不加以规避可能导致死亡或严重伤害的危险状况。

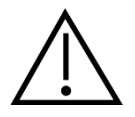

小心与安全警示标记结合使用,指示的是不加以规避可能导致轻度或中度 伤害的危险状况。

NOTICE 注意用于阐述与人身伤害无关的实践。

### whenhal

### <span id="page-7-0"></span>2 开箱和安装

#### <span id="page-7-1"></span>**2.1** 开箱验货

#### **检查**包装箱和内容物有无**损**坏

收到本仪器后,请检查装运箱有无粗暴搬运和损坏的痕迹。如果装运箱损坏,应保留装运箱,直到 对装运的内容物进行完机械和电气检查。如果仪器有故障,请联系当地的经销商。请保管好装运材 料供承运人检验和保险索赔。

#### 妥善保管**纸**箱供将来装运

AT235 配备有专门为其设计的装运箱, 请妥善保管好装运箱。仪器返修时需要用到该装运箱。 如果需要维修,请联系当地的经销商。

#### **报**告缺陷

#### **连**接前**检查**

在连接本产品前,应再检查一次产品有无损坏。目视检查所有机壳和配件有无刮痕和缺少部件。

#### 立即**报**告故障

一经发现任何缺失的部件或故障,应立即向仪器供应商报告,且要一并提供发票、序列号和详细的 问题报告。本手册的背面有一张"退货报告",您可在该报告上对问题进行说明。

#### **请**使用"退**货报**告"(Return Report)

利用退货报告向维修工程师提供对所报告的问题进行调查的相关信息。没有这些信息,很难找出故 障和维修设备。请务必将设备与填写完整的退货报告一同返回,以保证圆满解决您的问题。

### Munne

### <span id="page-8-0"></span>**2.2** 标志

仪器上有下列标志:

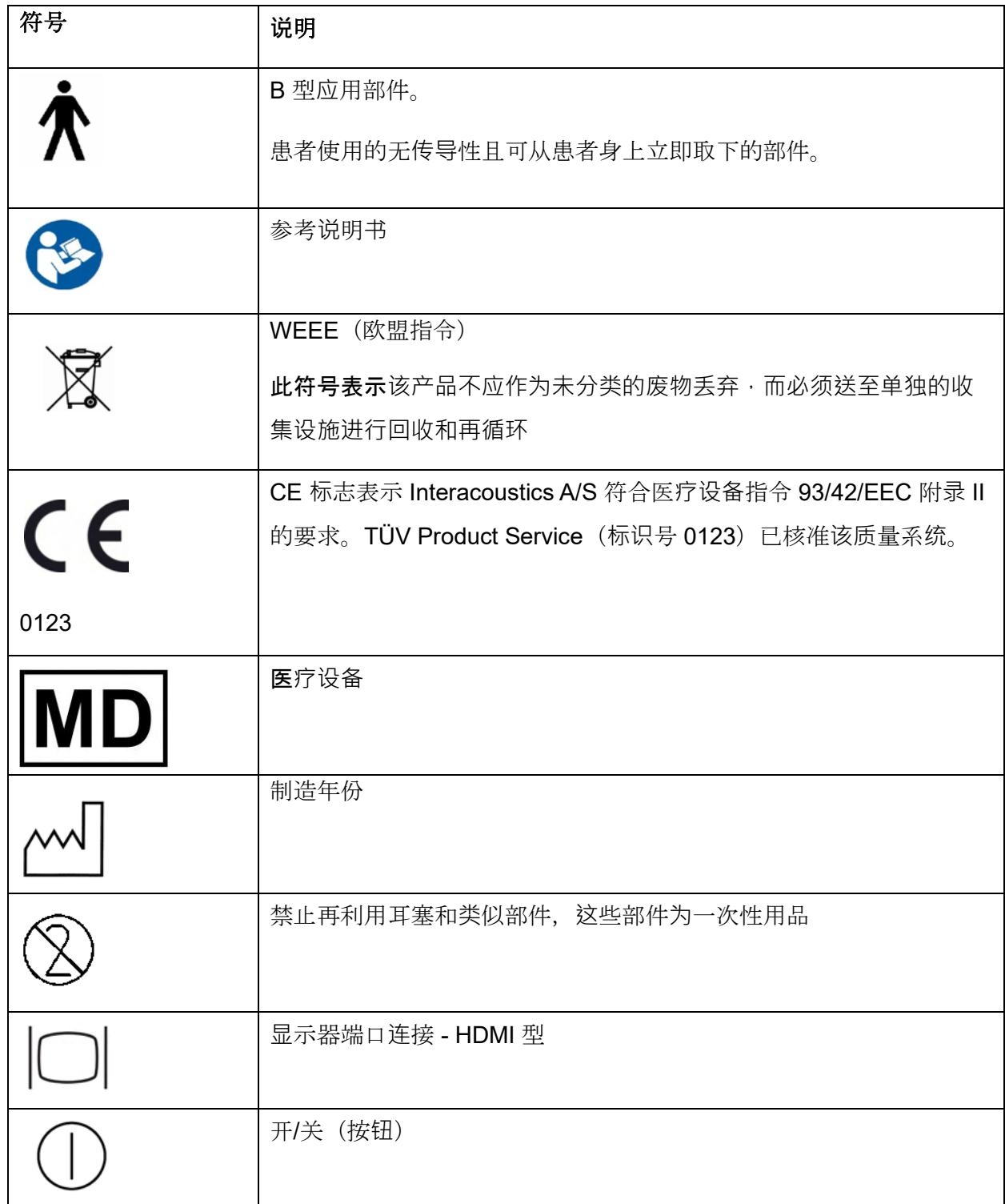

### WIMMW

#### <span id="page-9-0"></span>**2.3** 重要安全指示

在使用本产品前,请仔细阅读完本说明书

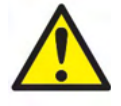

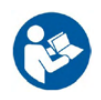

- 1. 用于连接信号输入、信号输出或其他接头的外部接头,应遵循相关的 IEC 标准(例如 IT 设备应 遵循 IEC 60950 标准)。在此类情况中,建议使用光隔离器以符合标准要求。根据标准中的规 定,不符合 IEC 60601-1 标准的设备应远离患者环境(通常隔开 1.5 米)。如有疑问,请联系专 业医疗人员或当地的代表。
- 2. 本仪器在计算机、打印机、有源扬声器等设备的连接处没有安装任何隔离装置(医疗电气系统) 。建议使用镀锌隔离器以符合标准要求。有关安全设置,请参考 [2.3](#page-9-0) 节。
- 3. 本仪器在连接计算机及医疗电气系统的其他设备时,应确保总泄漏电流不超过安全极限,并且隔 离装置应具备 IEC/ES 60601-1 所要求的介电强度、蠕变间隙和气隙。仪器在连接计算机及其他 类似设备时,应注意不要同时触摸计算机和患者。
- 4. 为避免触电, 必须将本设备连接到有保护接地的电源。
- 5. 禁止使用额外的多插座或延长线。有关安全设置,请参考 [2.3](#page-9-0) 节
- 6. 本仪器内置硬币型锂电池。只能由维修人员更换电池。如果拆卸、碾压电池或将电池暴露在明火 或高温下,电池可能会发生爆炸或导致烫伤。切勿使电池短路。
- 7. 未经 Interacoustics 批准, 禁止对本设备进行改装。 Interacoustics 可按需提供电路图、零部件列表、描述、校准说明或其他有助于维修人员维修由 Interacoustics 设计的这款听力计的部件的信息。
- 8. 为保证最高电气安全度,在本仪器不用时,应关闭电源。
- 9. 本仪器没有对有害的水或其他液体的进入提供防护,如果发生喷溅,请在使用或返修前仔细检查 本仪器。
- 10. 禁止在患者使用本设备时对任何部件进行检修或维护。

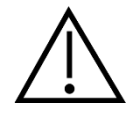

1. 切勿插入没有洁净、有缺陷的新测试耳塞的耳机或以任何方式使用此类嵌入式耳机。务必正确装 入泡沫或耳塞。耳塞和泡沫为一次性用品。

### mont

- 2. 本仪器不能在有液体溅射的环境中使用。
- 3. 本仪器不能在富氧环境中使用或存在可燃剂的场合中使用。
- 4. 如果本设备的任何部件受到冲击或粗暴搬运, 应检查校准。

### **NOTICE**

- 1. 为防止出现系统故障,应采取适当的预防措施防范计算机病毒等等。
- 2. 只能使用由实际的仪器进行了校准的传感器。要辨别有效校准,可查看传感器上标记的仪器序列 号。
- 3. 尽管本仪器符合相关 EMC 要求, 但仍应当采取预防措施以避免不必要地暴露于手机等电磁场。 如果本设备在邻近其他设备的地方使用,必须观察有无互扰发生。另请参阅 [5.5](#page-57-0) 节中的 EMC 考 量因素。
- 4. 使用非指定的配件、传感器和电缆(Interacoustics 或其代理所售的传感器和电缆除外),可能 导致设备的辐射增加或抗扰性降低。有关符合要求的配件、传感器和电缆,请参考 [5.5](#page-57-0) 节。

#### <span id="page-10-0"></span>2.4 故障

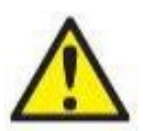

如果产品发生故障,请务必保护患者、用户以及其他人免受伤害。因此,如果产品已引 起或可能造成此类伤害,则必须立即隔离。

若出现与产品本身或其使用相关的有害和无害故障,必须立即将其报告给出售该产品的 经销商。请注意提供尽可能多的详细信息,例如危害类型、产品序列号、软件版本、连 接的附件以及任何其他相关信息。

如果因使用该设备而导致死亡或严重事件,必须立即将其报告给 Interacoustics 和当地 国家/地区主管部门。

#### 2.5 产品处置

Interacoustics 致力于确保我们的产品在不再可用时得到安全处置。用户的合作对于确保这一点很重 要。因此,Interacoustics 希望遵守当地关于电气和电子设备处置的分类和废物法规,并且该设备不 会与未分类的废物一起丢弃。

如果产品的经销商提供回收计划,则应使用该计划来确保正确处置产品。

#### <span id="page-11-0"></span>**2.6** 连接

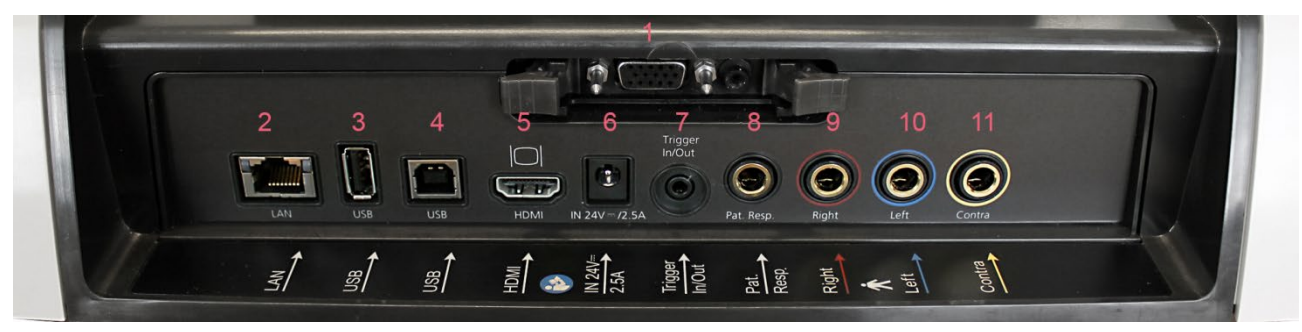

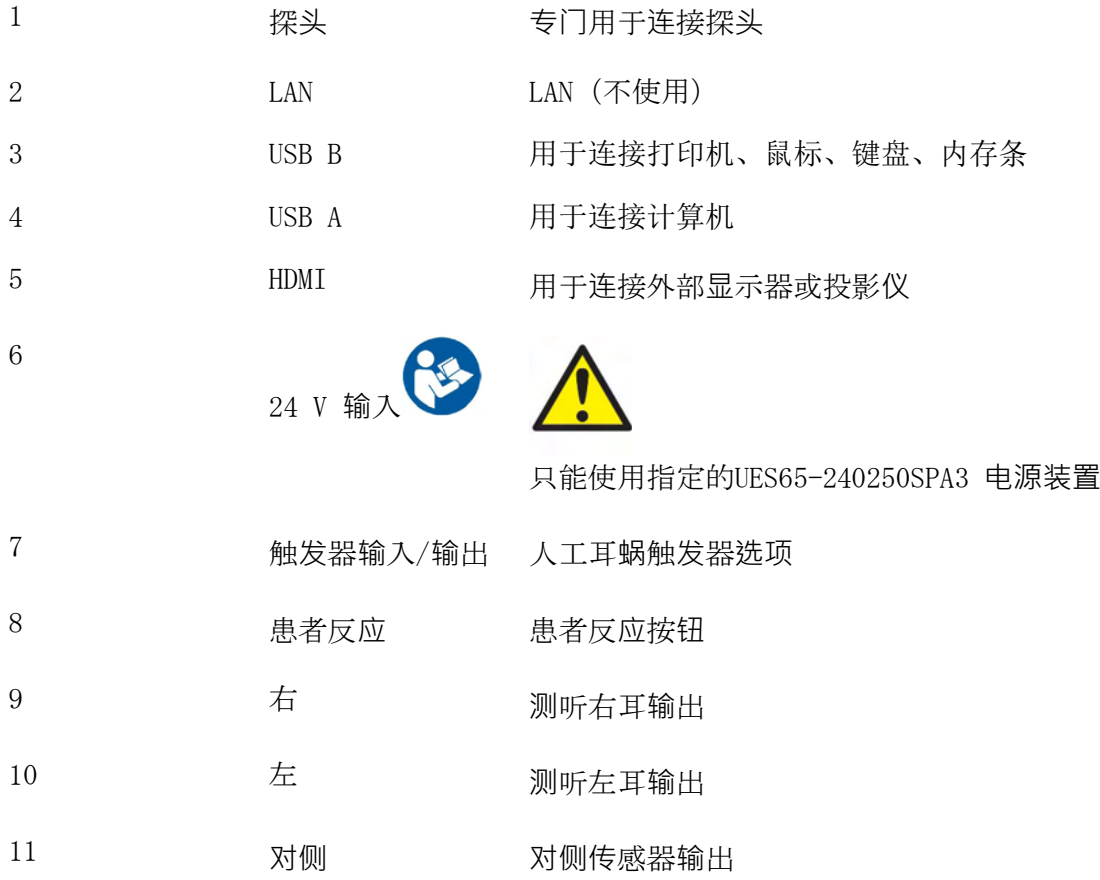

#### <span id="page-11-1"></span>**2.7** 校准鼓室容积

您可以使用 0.2 ml、0.5 ml、2.0ml 和 5 ml 来对探头校准的有效性进行检查。

要进行校准检查,请选择测量鼓室图的协议。

切勿使用耳塞!将探针完全插入耦合腔,然后进行测量。检查测量到的容积。

对于 2 ml 的耦合腔, 容积测量的容许公差为 ±0.1 ml;对于更大的耦合腔, 其容许公差为 ±5%。这 些公差适用于所有探测音频率。

强烈建议每年至少校准探头和对侧耳机一次。

#### <span id="page-12-0"></span>**2.8** 更换探头系统

标准探头和临床探头之间的更换如下:

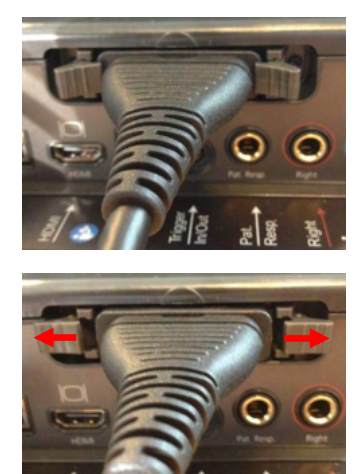

- 1. 找到设备背面的探头接口。
- 2. 向两侧推这 2 个锁,将锁打开。

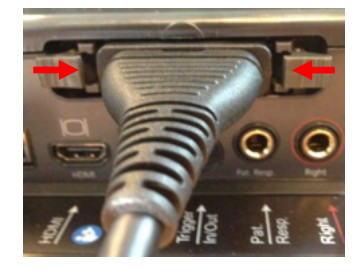

4. 向中心推这 2 个锁,将锁合上。

3. 换接其他探头系统。

### whenhal

### <span id="page-13-0"></span>**2.9** 连接 **AT235** 时的安全预防措施。

### **NOTICE**

请注意,如果连接打印机和网络等标准设备,必须采取专门的预防措施以确保医疗安全。

#### 2.10 安全注意事**项**

注意: 出于数据保护的部分目的, 请确保符合以下所有要求:

- 1. 使用受 Microsoft 支持的操作系统
- 2. 确保对操作系统进行安全修补
- 3. 启用数据库加密
- 4. 使用个人用户帐户和密码
- 5. 通过本地数据存储对计算机进行实际和网络安全访问
- 6. 使用更新的防病毒和防火墙以及防恶意软件
- 7. 实施适当的备份策略
- 8. 实施适当的日志保留策略

请根据以下说明操作。

□ 1 AT235 采用□□□□□□□□□□□ UES65-240250SPA3。

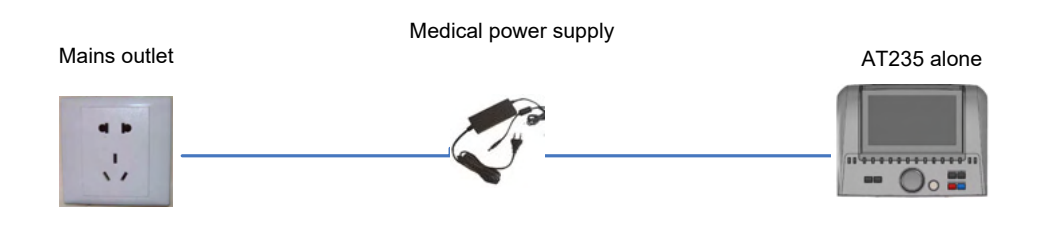

### ulfunne

### □ 2AT235 采用□□□□□□□□□□□□□□□□□□□□ 接□□□

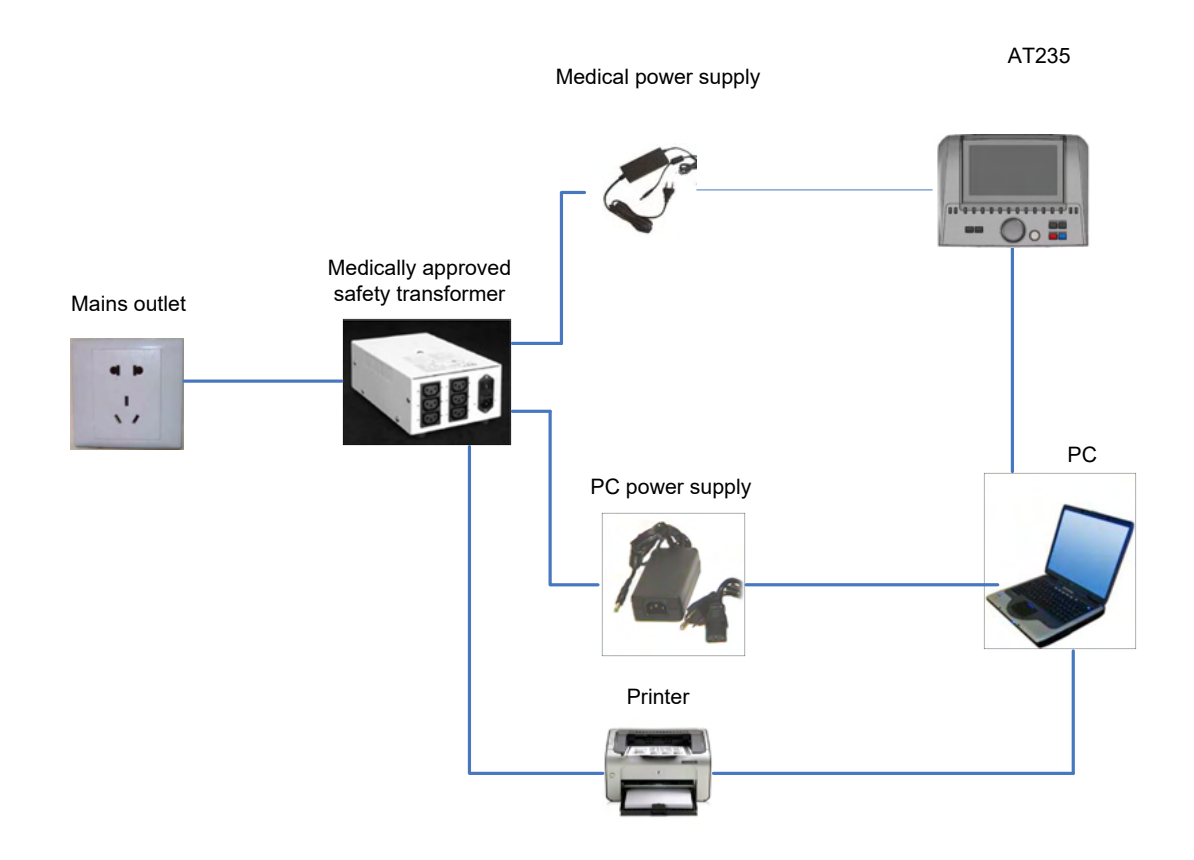

图 3.AT235 采用获得医疗认证的电源 UES65-240250SPA3 并通过 HM-E300/MPT-III 打印机 打印输出。

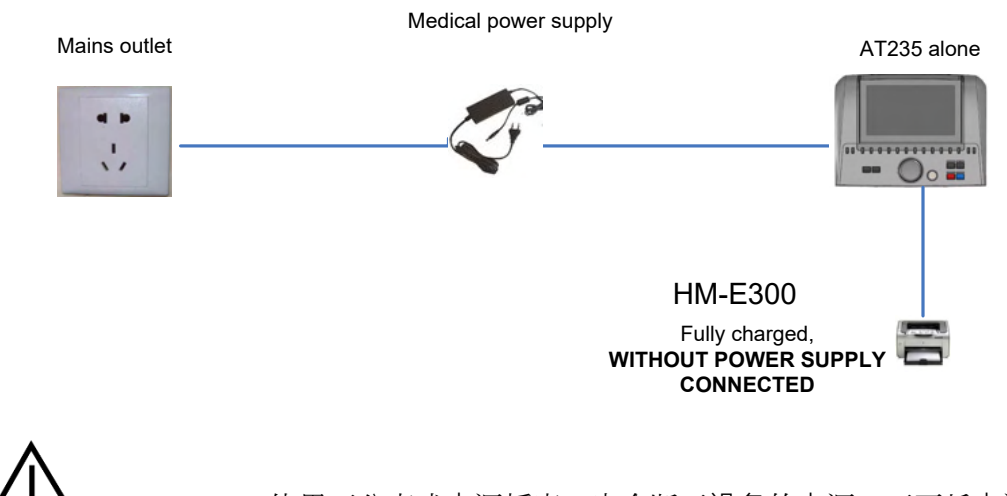

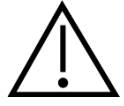

使用可分离式电源插座, 安全断开设备的电源。不要将电源摆放在不方便 断开本设备的位置。

### <span id="page-15-0"></span>2.11 许可证

您收到的 AT235 已包含您订购的许可证。如果您要增加 AT235 可用的许可证, 请联系经销商。

### <span id="page-15-1"></span>2.12 关于诊断套件

进入菜单>帮助>关于界面后,您将看到以下窗口。这是软件区域,您可在此管理许可证秘钥并检查 您的套件、固件和软件版本。

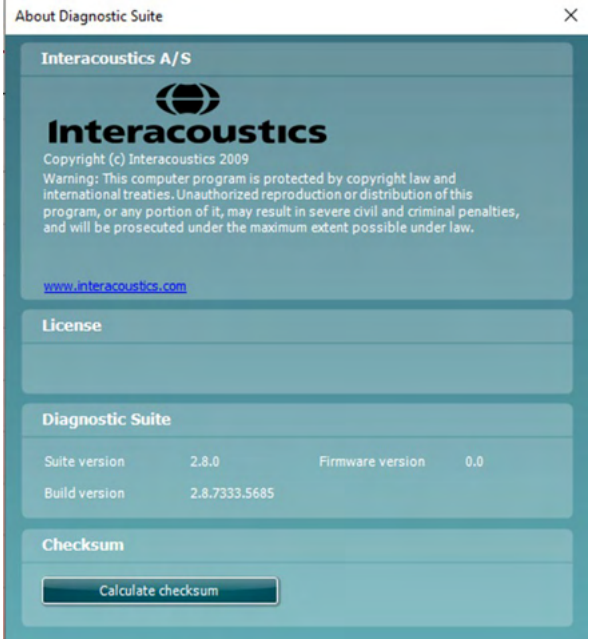

此外,您还可以在此看到"校验和"部分,这个功能主要帮助您验证软件的完整性。该功能的工作 方式是检查您软件版本的文件和文件夹内容。这使用 SHA-256 算法。

打开校验和后,您将看到字符串和数字串,单击即可复制。

### womb

### <span id="page-16-0"></span>3 操作说明

按设备上的"开"按钮可开启本机。操作此仪器时,请遵循以下这些一般注意事项:

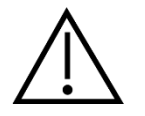

- 1. 只能根据本手册中的说明进行使用。
- 2. 只能使用专门为本仪器设计的一次性 Sanibel 耳塞。
- 3. 务必对每个患者使用新耳塞,以避免交叉感染。耳塞不可重复利用。
- 4. 切勿将没有附加耳塞的探针插入耳道,此类疏忽有可能损伤患者的耳道。
- 5. 将耳塞盒摆放在患者不能接触到的地方。
- 6. 务必以保证气密配合的方式插入探针,且不会对患者造成伤害。必须使用适当的、清洁的耳 塞。
- 7. 务必采用患者可接受的刺激强度。
- 8. 使用嵌入式耳机施加对侧刺激时,切勿在没有使用适当的嵌入式耳塞的情况下插入耳机或以 任何方式尝试进行测量。
- 9. 使用获得认可的消毒剂定期清洁耳机套。
- 10. 测听禁忌症包括近期做过镫骨切除术或其他中耳手术、耳流脓、急性外耳道创伤、不适(例 如患严重的外耳炎)或外耳道阻塞。没有医生的批准,不能对有此类症状的患者进行测听。
- 11. 存在耳鸣、听觉过敏或对较大声音比较敏感的其他情况,可能不适合测试中使用的高强度刺 激。

### NOTICE

- 1. 只要本仪器接触患者,应将细心操作仪器作为优先考虑的事项。为获得最佳准确度,测试时 应摆放稳定。
- 2. AT235 应在安静的环境中操作,这样测量才不会受外界噪声的影响。接受过声学方面培训的 专业人员能够确定这一点。ISO 8253 第 11 条规定了进行听力测试的静室。
- 3. 建议在 15℃ / 59°F 35℃ / 95°F 的环境温度范围内操作本仪器。
- 4. 头戴式耳机和嵌入式耳机针对 AT235 进行了校准 使用其他设备的传感器需要重新校准。
- 5. 切勿用水清洁传感器外壳,或将非指定的仪器插入传感器。
- 6. 切勿使本设备掉地,并且要避免本设备受到其他不当冲击。如果仪器掉地或损坏,应将其返 回给制造商进行修理和/或校准。如果怀疑仪器有损坏,切勿使用该仪器。

### ullumul

7. 尽管本仪器符合相关 EMC 要求, 但仍应当采取预防措施以避免不必要地暴露于手机等电磁 场。如果本设备在邻近其他设备的地方使用,必须观察有无互扰发生。

### ulfunne

### <span id="page-18-0"></span>**3.1** 耳塞的操作和选择

在使用 AT235 探头和 CIR 对侧耳机时, 必须配戴 Sanibel 耳塞。

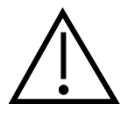

Sanibel 耳塞为一次性用品, 不得重复利用。重复利用耳塞可能造成在患者之间传播感染。

在测试前,探头和 CIR 对侧耳机必须装上类型和尺寸合适的耳塞。耳塞的选择取决于耳道和耳部的 大小及形状,您也可以根据个人偏好和测试方式选择耳塞。

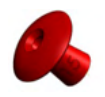

在进行快速阻抗赛选测试时,可以选择伞形耳塞。伞形耳塞可在探针不进入耳道的情 况下密封耳道。对着耳道用力按耳塞,以使整个测试期间保持密封。

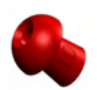

对于更稳定的测试,建议使用延长线和蘑菇形耳塞。确保耳塞插入物完全进入耳道。 通过使用蘑菇形耳塞, 无需在测试时用手接触 AT235。这样将降低接触噪声干扰测量 的可能。

请参考"AT235 附加信息"文档中的"选择合适的耳塞"快速指南,查看耳塞尺寸和耳塞选择的概要信息  $\sim$ 

#### <span id="page-18-1"></span>**3.2** 开启和关闭 **AT235**

按"开"(1)按钮可开启或关闭 AT235。

### NOTICE

启动 AT235 大约需要 35 秒。使用前先预热 1 分钟。

### ulfunne

#### <span id="page-19-0"></span>**3.3** 探头状态

探头状态由控制面板、标准探头系统以及临床探头系统中的指示灯的颜色来指示。下面对指示灯的 颜色及含义进行了说明:

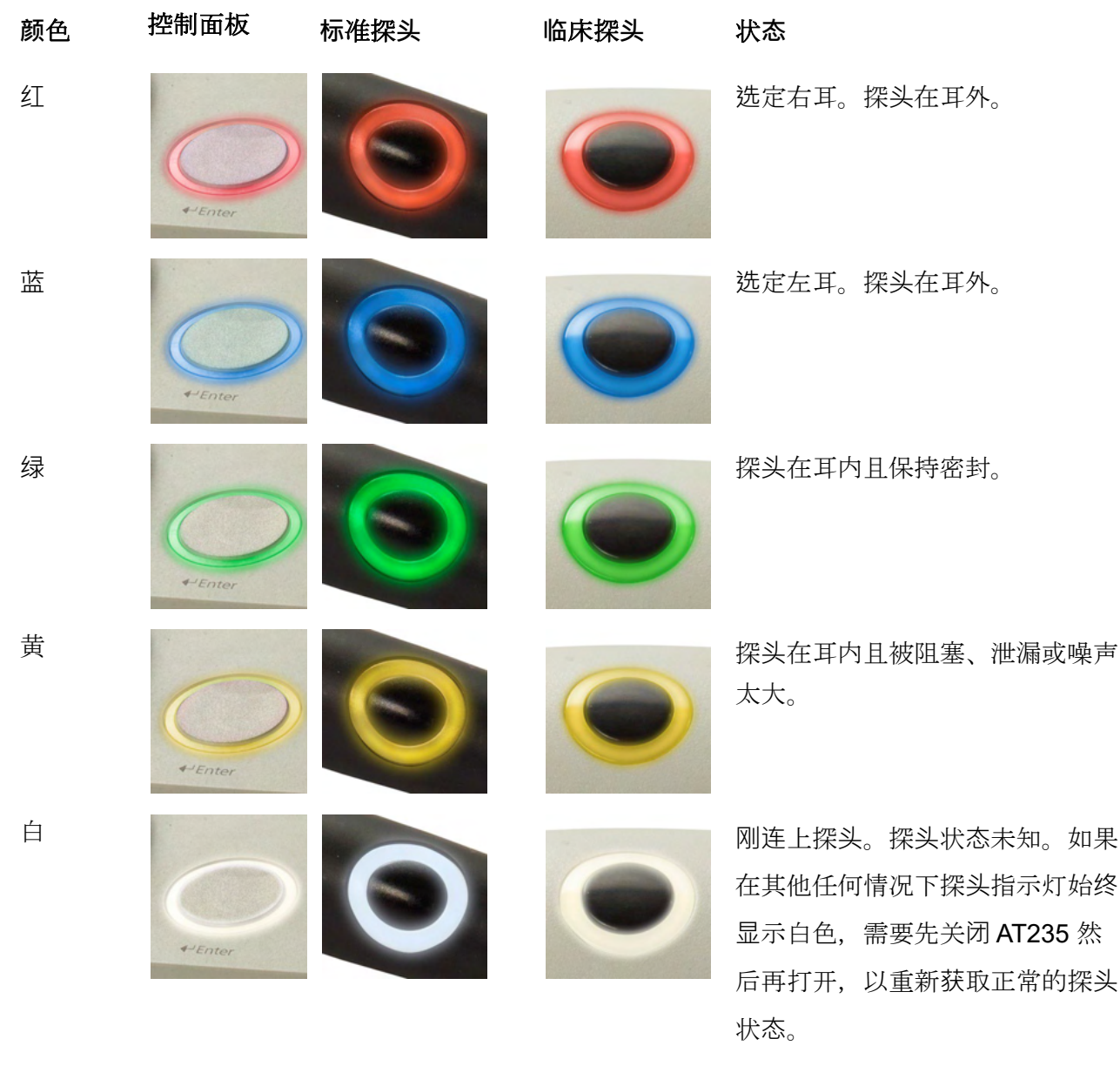

闪烁 **AT235 暂停和/或预计将进行交互** 

。比方说,如果协议已完成测试但 探头仍在耳内, AT235 将一直闪烁

绿色。在插入探头导致闪烁蓝色或

红色之前, 用户可暂停 AT235。

### Whomhou

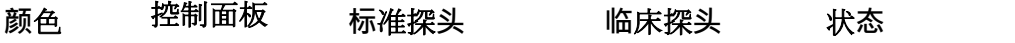

无指示灯 235 次有监控探头状态。

### <span id="page-21-0"></span>**3.4** 使用标准探头和临床探头系统

为了获得最稳定的测量,建议在测量过程中不要用手指夹住探头。尤其是声反射测量,特别容易受 探头移动的影响。

#### <span id="page-21-1"></span>**3.5 AT235** 独立操作

#### <span id="page-21-2"></span>**3.5.1 AT235** 独立操作面板

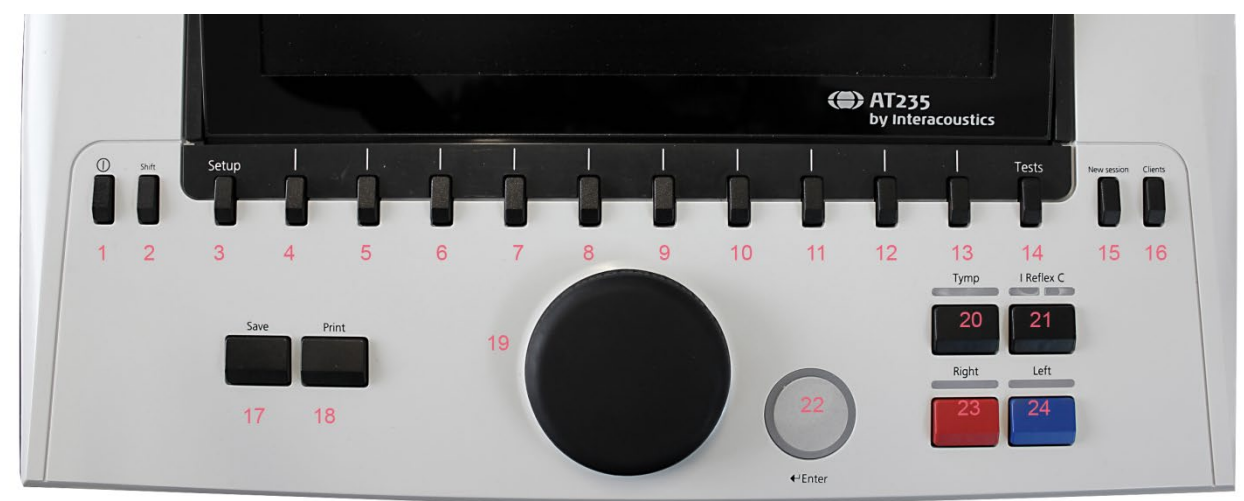

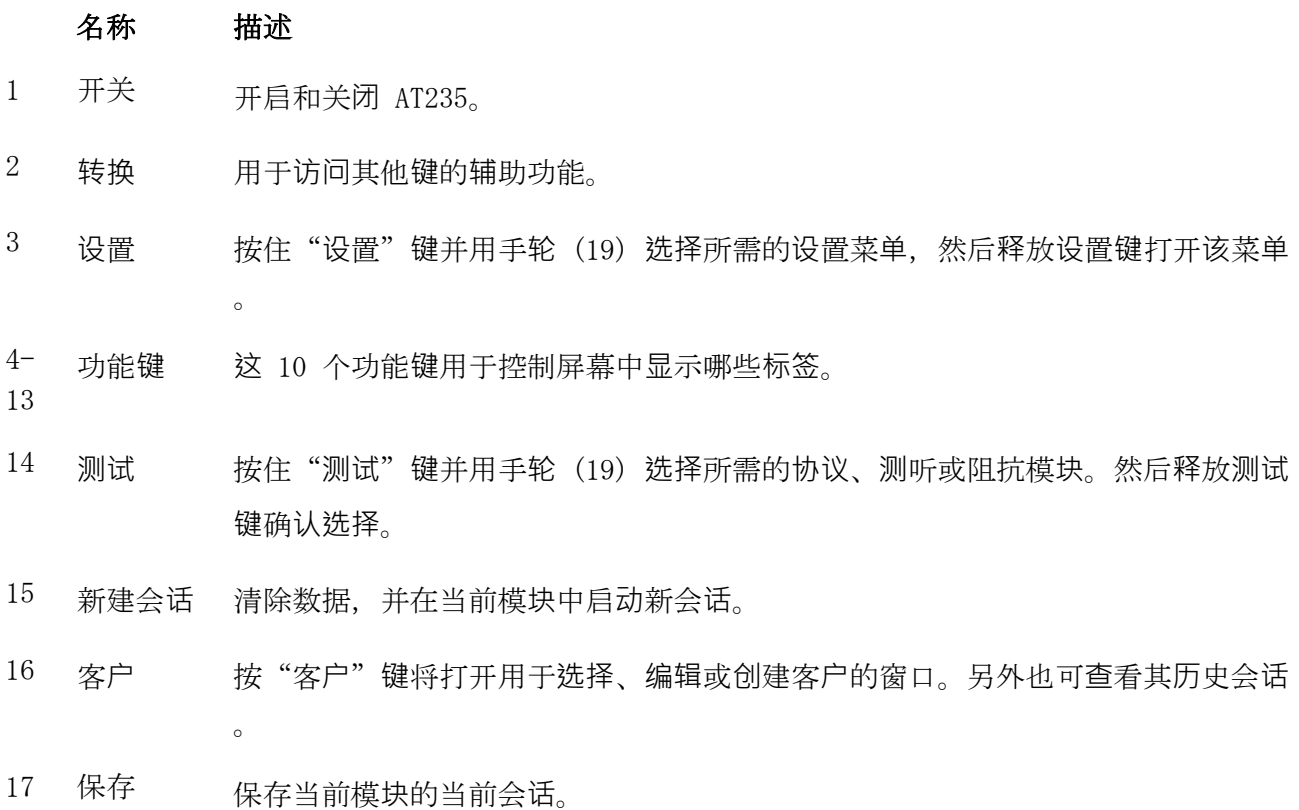

### whenhal

#### 名称 描述

- 18 打印 打印屏幕中的当前会话。
- 19 手轮 用于控制手动泵及滚动菜单和选择。在测听模块中,手轮用于控制刺激强度。
- 20 鼓室图 从协议中选择或取消选择鼓室图测试。
- 21 反射 从协议中选择或取消选择反射测试。必要时将自动向协议中添加包含同侧或对侧反 射的测试。
- 22 音调开关 ,输入, 启动/停 止 在听力测验中,此即音调开关。在鼓室声导抗测试中,此开关可中断或开启自动启 动功能,并在探头位于耳中时作为停止和启动按钮操作。在需要输入文本的菜单中 ,音调开关用于选择选项。
- 23 右 选择右耳进行测试。
- 24 左 选择左耳进行测试。

#### <span id="page-22-0"></span>**3.5.2** 启动

AT235 在启动时总是加载上次使用的鼓室声导抗测试协议。

#### <span id="page-22-1"></span>**3.5.3** 仪器设置 **-** 语言、打印机、日期和时间等

在按住"设置"按钮 (3) 的同时, 使用手轮 (19) 选择仪器设置, 然后释放"设置"按钮 (3) 将其打 开。

### whenhave

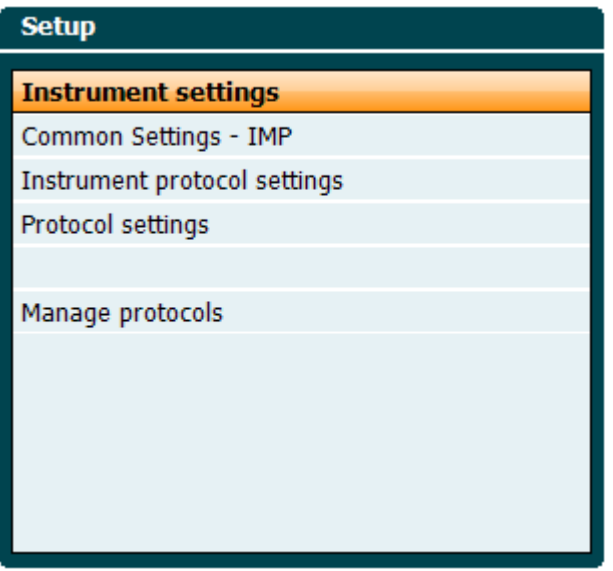

要更改系统的操作语言,请按住"语言"按钮 (6),同时使用手轮 (19) 选择您所需的语言。要使更 改生效, 需要重新启动 AT235。

使用手轮 (19) 预选显示器指示灯 (A)、LED 指示灯 (B)、日期和时间 (C) 及打印机类型 (D)。要更改 显示器指示灯、LED 指示灯和打印机类型, 请在按住"更改"按钮 (7) 的同时旋转手轮 (19)。

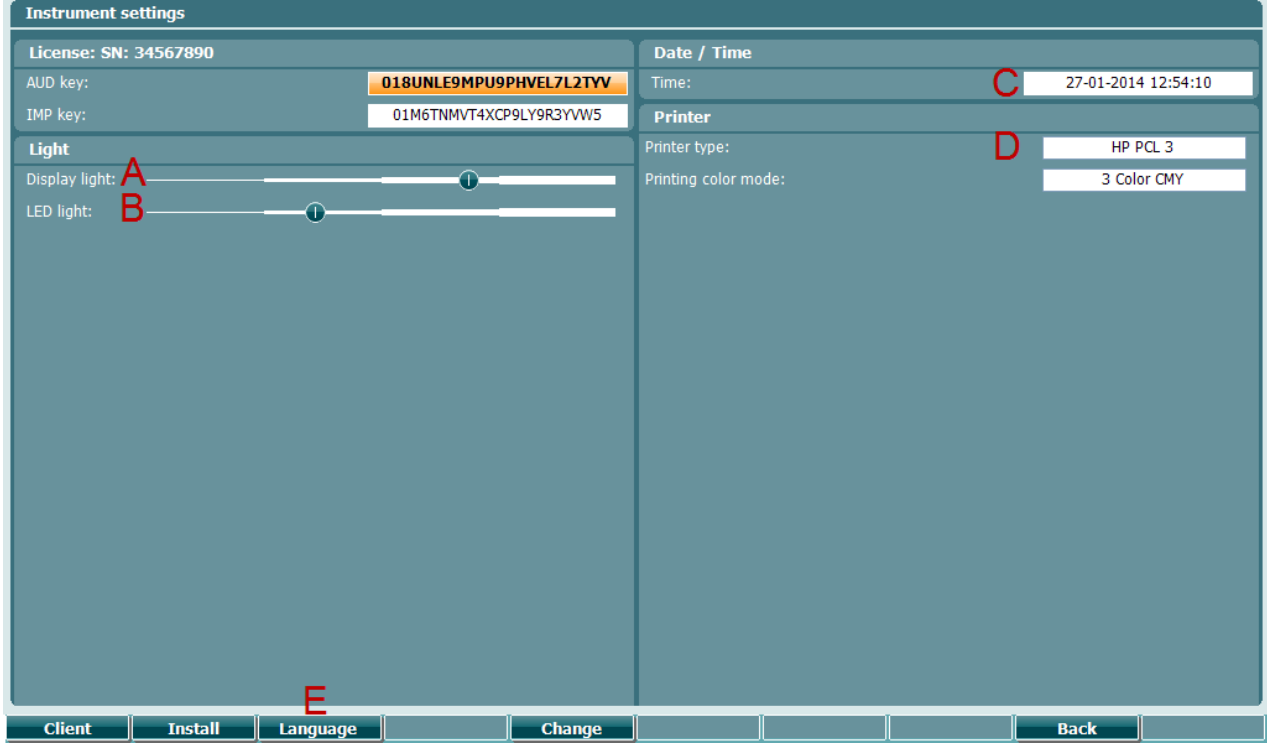

如果 AT235 与诊断套件相连,您的计算机将自动更新日期和时间。

### ulfunne

在预选日期和时间 (C) 的同时按住"更改"按钮 (7), 可手动更新日期和时间。通过此操作将显示以 下屏幕。使用手轮 (19) 选择日、月、年、时或分。使用"更改 -"和"更改 +" (9 和 10) 按钮可 调整数值。按"设置"按钮 (13) 保留更改并设置日期和时间, 或按"返回"按钮 (12) 拒绝所做的更 改。

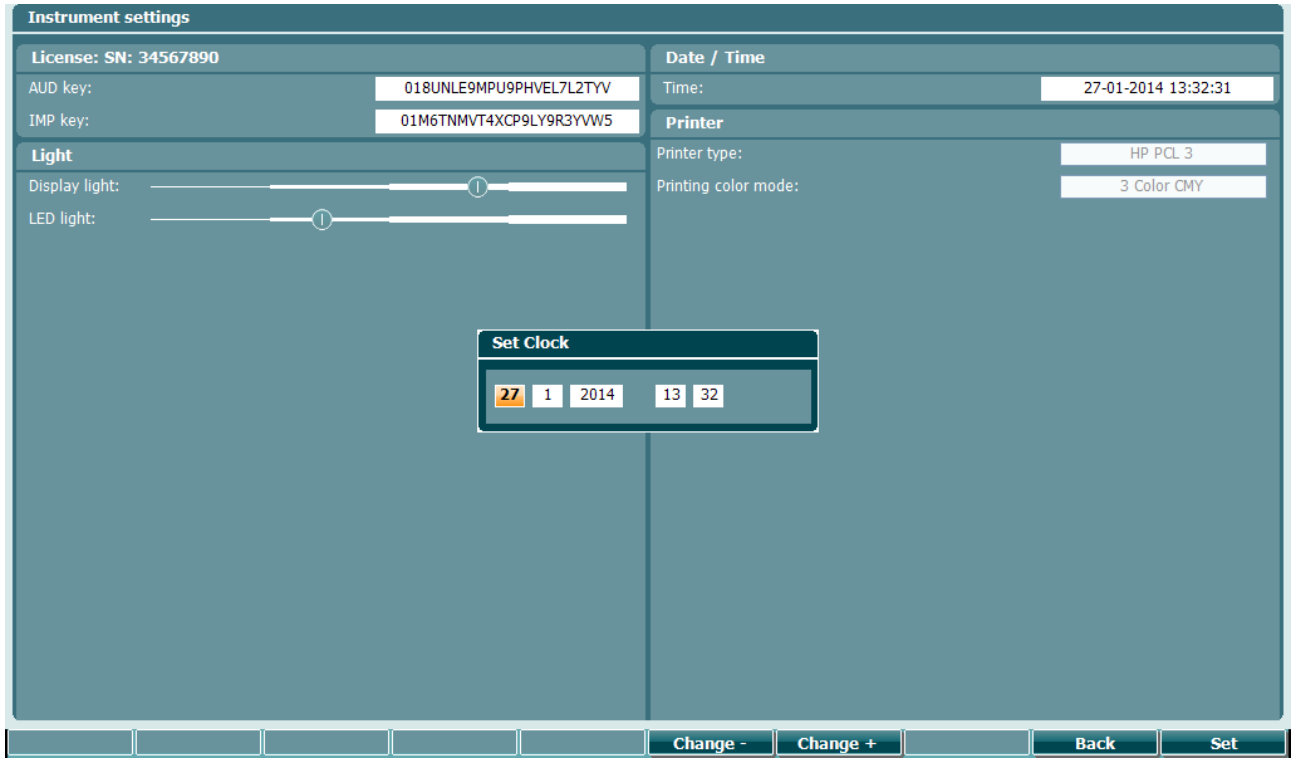

#### <span id="page-24-0"></span>**3.5.4** 测试和选择模块

在按住"测试"按钮 (14) 的同时, 使用手轮 (19) 选择一个协议或选择一个不同的模块。释放手轮 (19) 确认选择。

#### <span id="page-24-1"></span>**3.5.5** 鼓室声导抗测试屏幕

启动后,AT235 将选择上次使用的阻抗协议,并准备开始测试。现在显示的屏幕就是测试屏幕。下 面的图描述了鼓室声导抗测试、反射测试和听力测试屏幕中的信息和功能。

### mondo

#### <span id="page-25-0"></span>**3.5.5.1** 鼓室声导抗测试屏幕

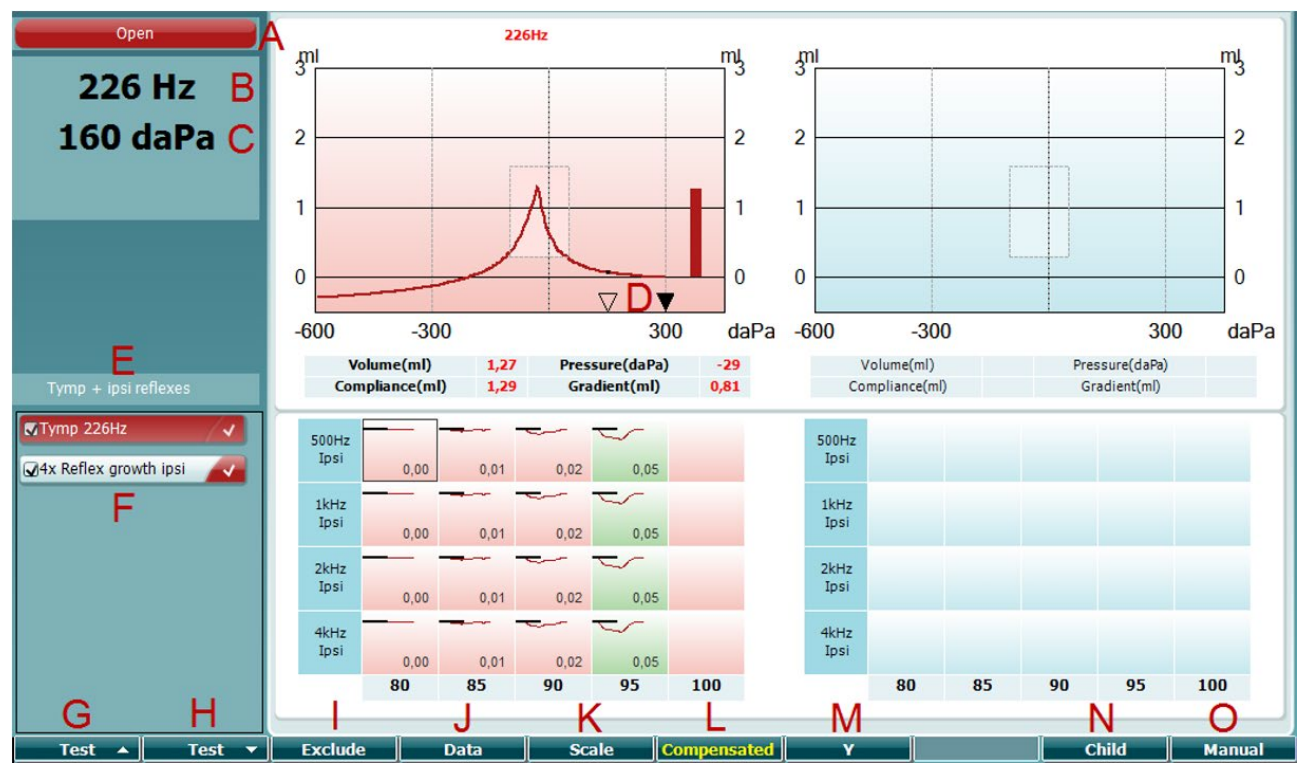

- A 探头状态显示了[3.3](#page-19-0)节中所描述的探测灯相应的颜色。它显示的标 签有:耳内,耳外,泄漏或阻塞
- B 探测音频率。
	- $C = \frac{1}{2}$ 前压力以 daPa 指示。
	- D 空心三角显示当前压力。实心三角(仅适用手动模式 (O))显示目 标压力。

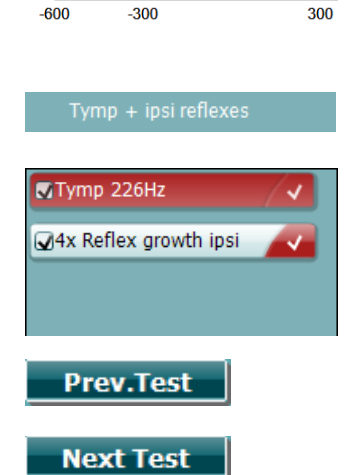

Open

**226 Hz** 

**300 daPa** 

 $\overline{\nabla}$  $\overline{\mathbf{v}}$ 

 $\mathbf{0}$ 

- E 当前协议的名称。
- F 协议列表显示当前查看的测试类型,复选框中指示的是启动测试后 要进行的测试。
- G 按"上一个测试"选择协议列表中的上一个测试。
- H 按"下一个测试"选择协议列表中的下一个测试。

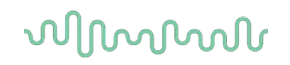

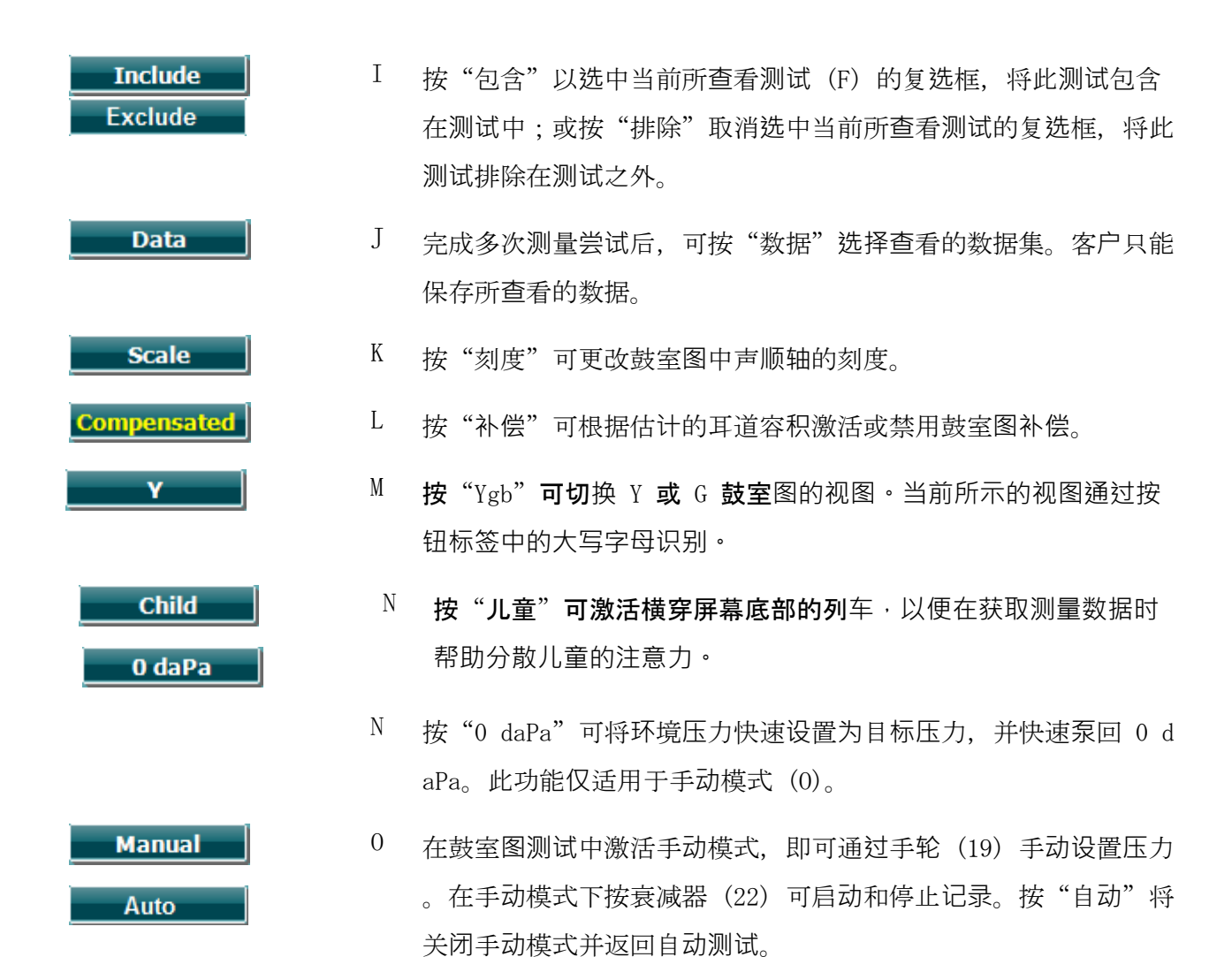

### mondo

<span id="page-27-0"></span>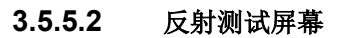

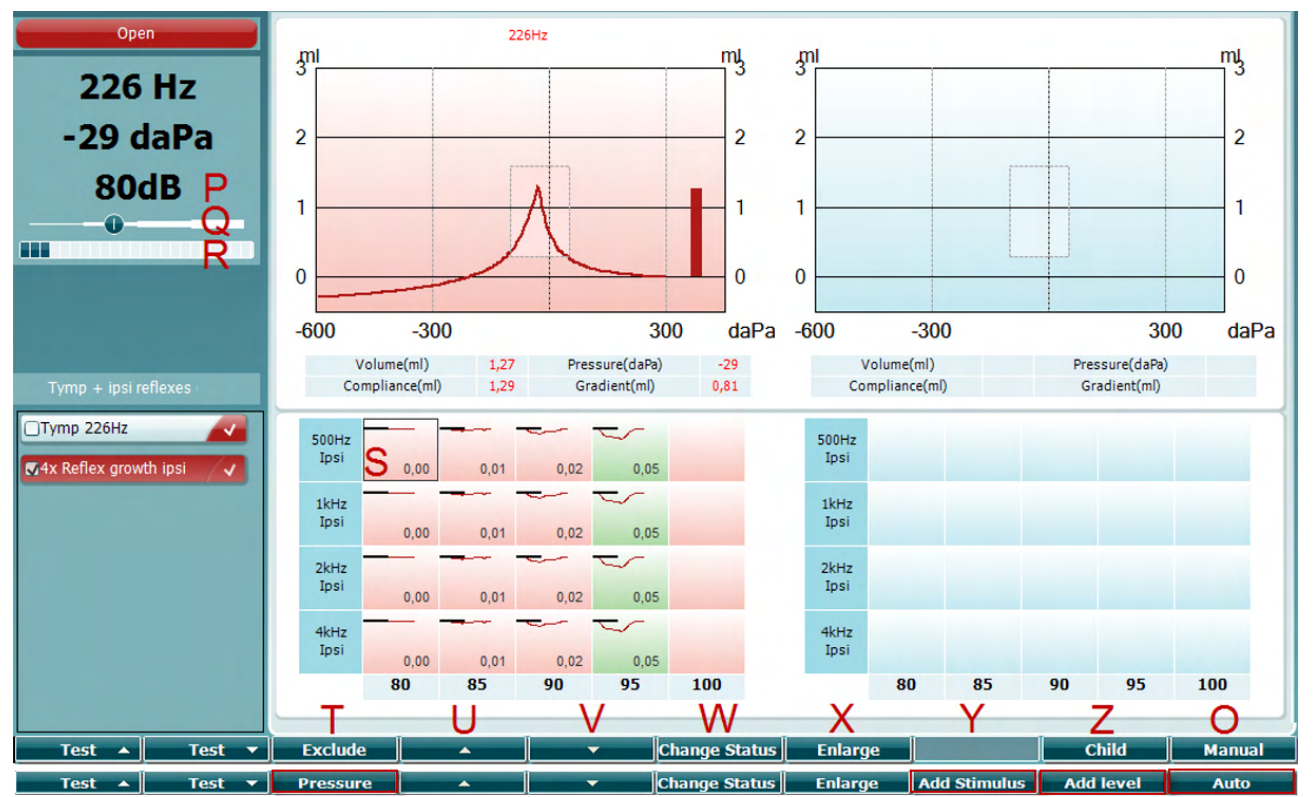

上面一栏功能键表示自动模式的功能,而下面一栏则表示手动模式功能键的功能。

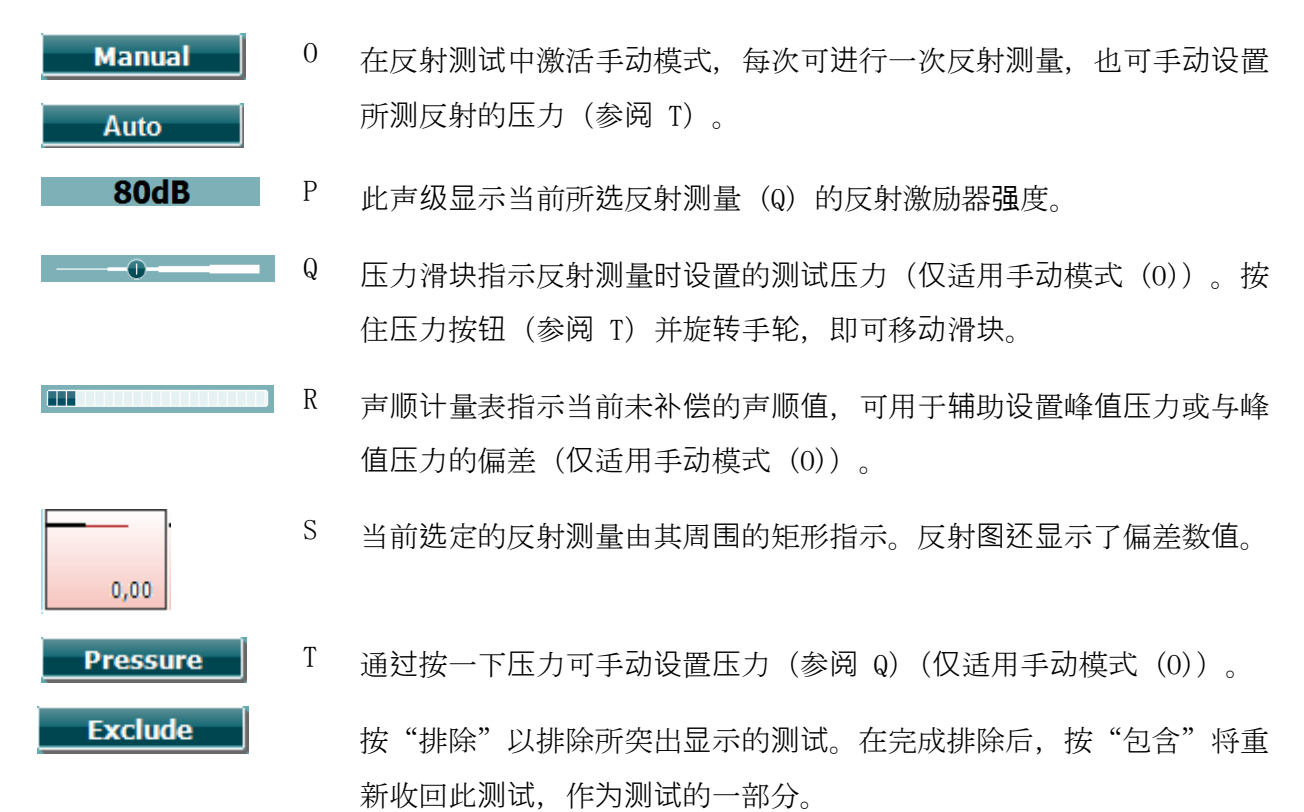

### ulfunne

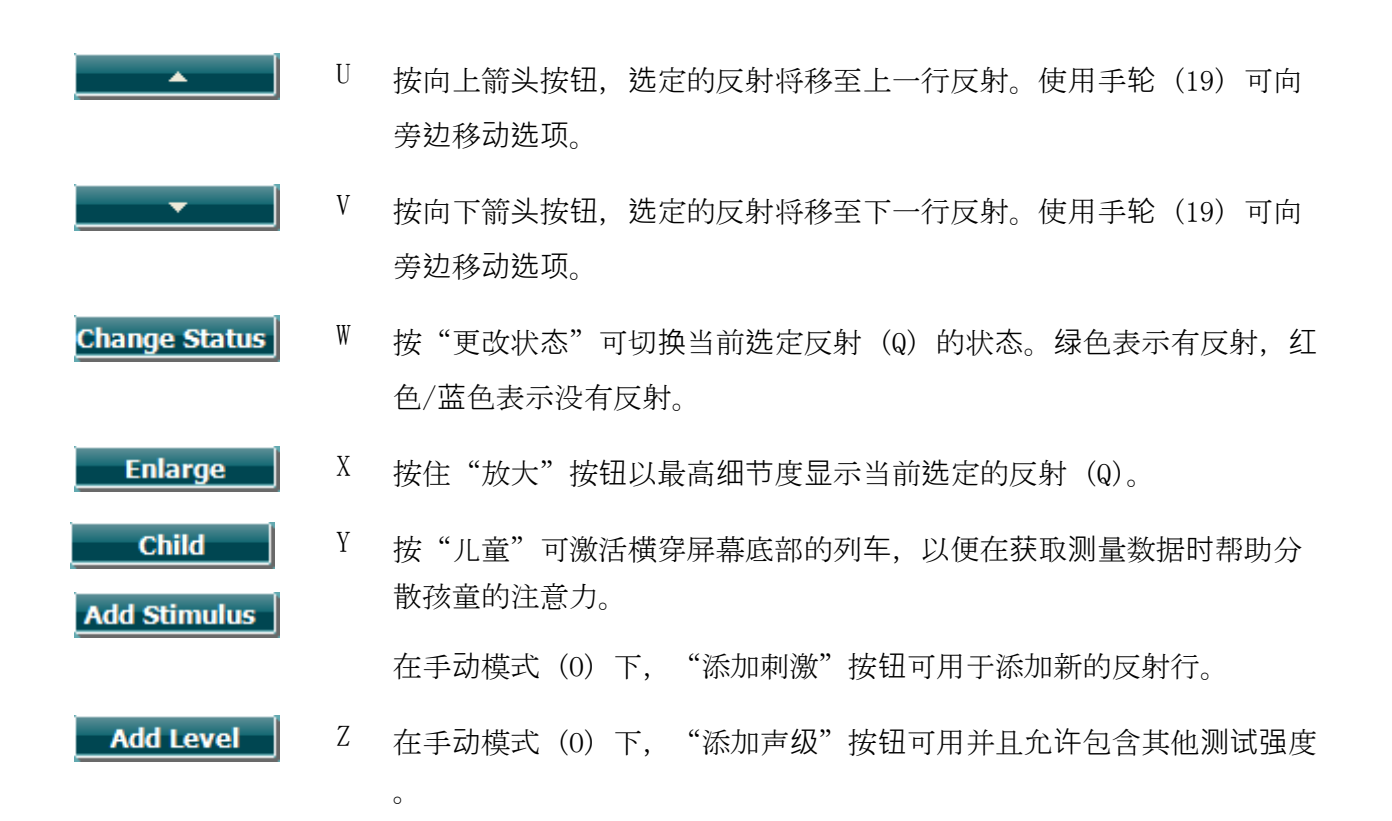

### whenhal

#### <span id="page-29-0"></span>**3.5.6** 听力测试屏幕

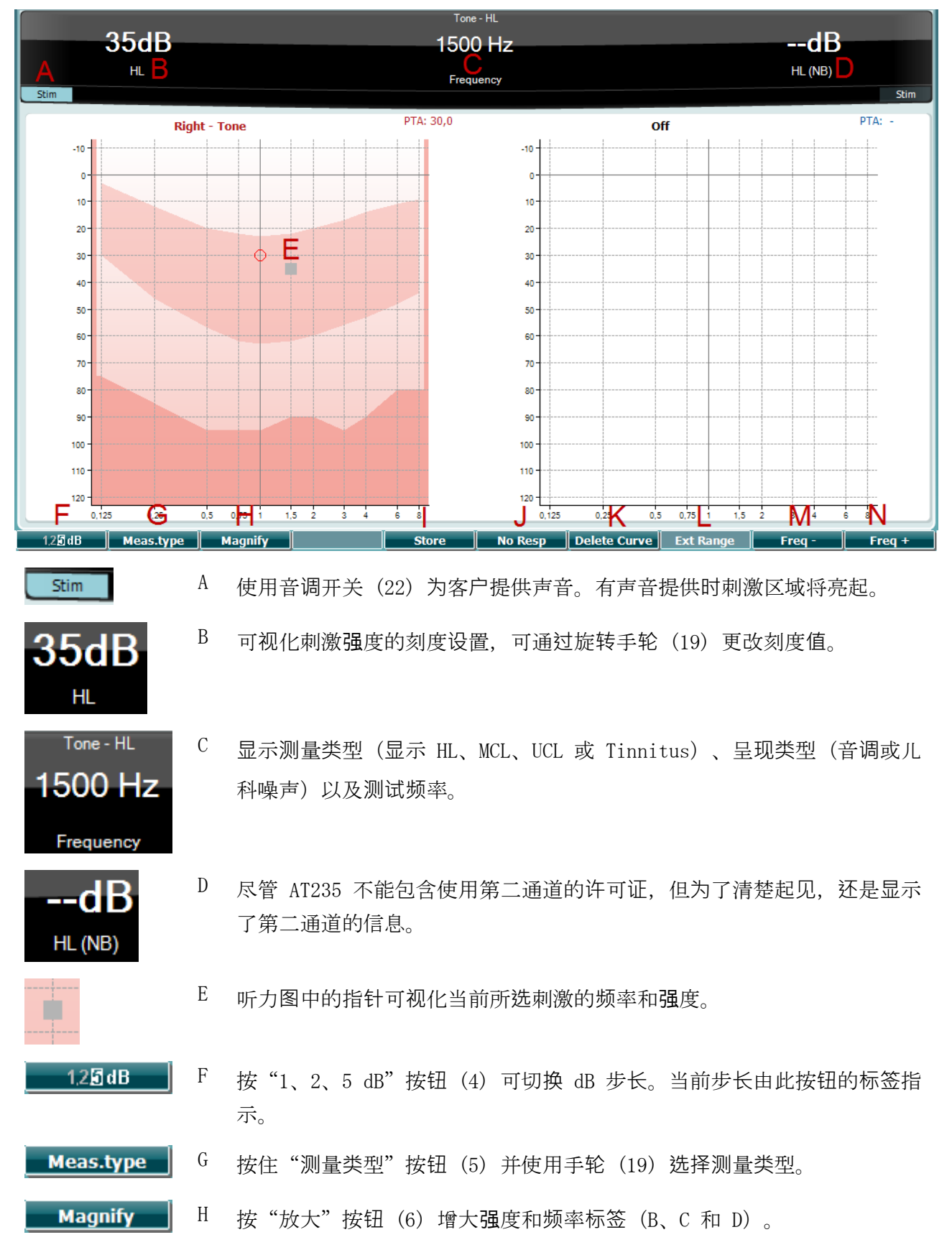

### ulfunne

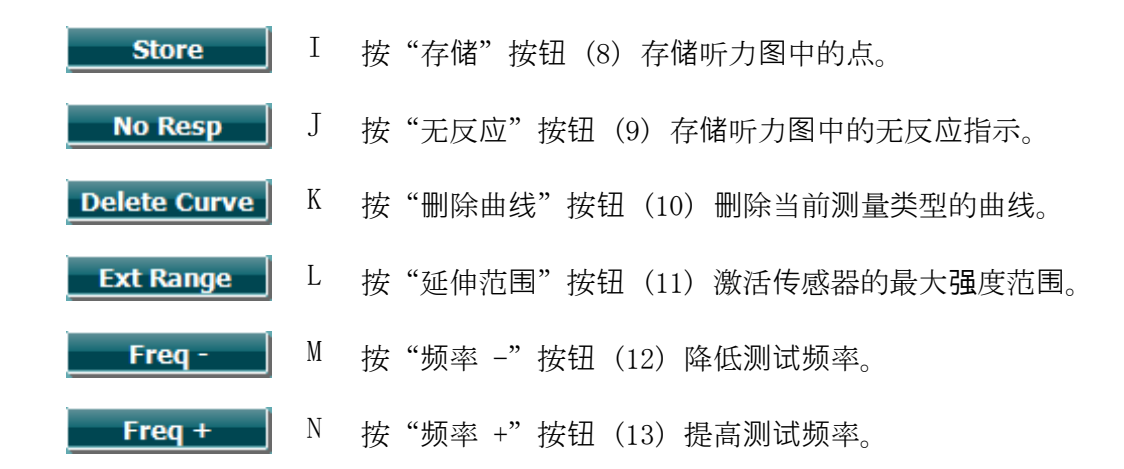

#### <span id="page-30-0"></span>**3.5.7** 启动和停止鼓室声导抗测试

启动后, 只要 AT235 检测到探头在耳内, 即可自动启动测量。探头在耳内时, 可手动停止(或暂停 ) 测试, 并通过按"启动/停止"按钮 (22) 或按探头按钮再次启动测试。探头不在耳内时, 可停止 测试(如果插入探头前已暂停)或按"启动/停止"按钮(22) 启动。探头不在耳内时如果按探头按 钮,将改变所选的耳朵,同时恢复自动启动功能(如有必要)。

### whenhal

#### <span id="page-31-0"></span>**3.5.8** 保存

按"保存"(17) 将进入保存屏幕。

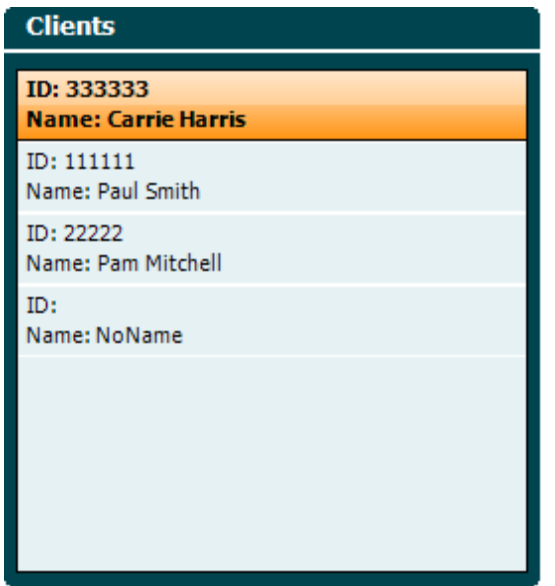

使用手轮 (19) 从列表中选择一个客户,并按"Enter"(22) 或"保存" (13) 确认必须为该选定客户保 存此数据。在保存会话前,可编辑现有客户,或按"编辑"按钮 (5) 或"新建"按钮 (6) 创建新客户 。输入客户详细信息的过程如下:

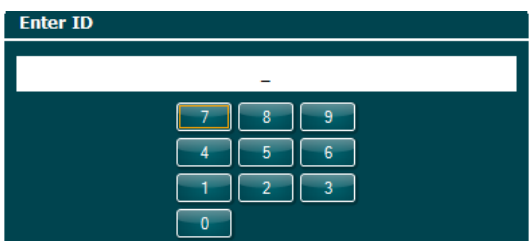

使用手轮 (19) 滚动并按"Enter"(22), 选择该客户 ID 的编号。按"下一步"按钮 (13) 继续。

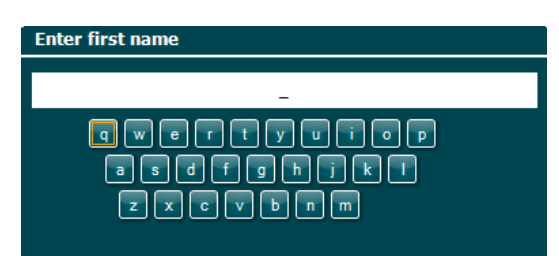

使用手轮 (19) 滚动并按"Enter"(22), 选择该客户名字的字母。软件(4至8)下面提供有 clear、 backspace、shift、caps lock 以及空格键功能。按"下一步"按钮 (13) 继续。

### whenhal

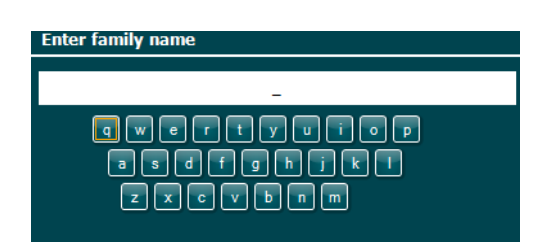

使用手轮 (19) 滚动并按"Enter"(22), 选择该客户姓氏的字母。软件(4至8)下面提供有 clear、 backspace、shift、caps lock 以及空格键功能。按"完成"按钮 (13) 继续。

#### <span id="page-32-0"></span>**3.5.9** 查看历史会话

按"客户"按钮 (16) 并使用手轮 (19) 滚动查看客户。按"选择"按钮 (13) 选定客户, 将显示可用 会话的列表。再次使用手轮 (19) 突出显示要选择的会话。按"视图"按钮 (13) 在独立窗口中显示历 史会话。

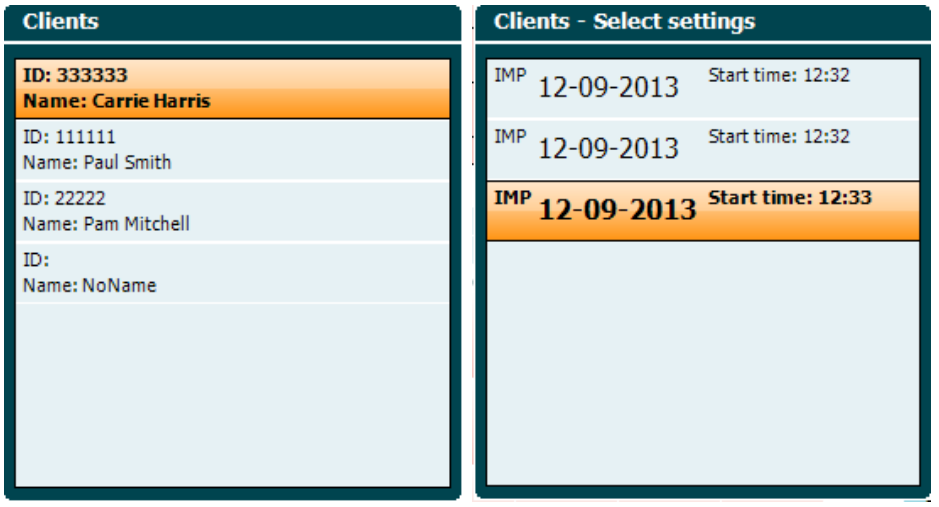

使用"下一步"按钮 (13) 浏览会话中的测试。按"返回"三次, 返回测试屏幕。

### whenhave

### <span id="page-33-0"></span>**3.6** 在同步模式下运行(只适用于诊断套件) **NOTICE**

#### <span id="page-33-1"></span>**3.6.1** 计算机电源配置

如果允许计算机进入睡眠模式或休眠,可能导致诊断套件在计算机再次唤醒时崩溃。从操作系统的 "开始"菜单,转至控制面板 **| 电**源**选项**,更改这些设置。

#### <span id="page-33-2"></span>**3.6.2** 从 **OtoAccess®** 启动

有关如何使用 OtoAccess® 数据库的说明,请参阅 OtoAccess® 操作手册。

#### <span id="page-33-3"></span>**3.6.3** 从 **Noah 4** 启动

要从 Noah 4 启动诊断套件:

- 1. 打开 Noah 4。
- 2. 搜索要操作的患者并将其选中。
- 3. 如果该患者不在列表中:
	- 单击添加新患者图标。
	- 填写必填字段, 然后单击**确定**。
- 4. 单击屏幕顶部的**诊**断套件模**块**。

有关数据库操作的更多说明,请参阅 Noah 4 操作手册。

#### <span id="page-33-4"></span>**3.6.4** 崩溃报告

如果诊断套件崩溃,系统将记录详细信息,测试屏幕上将显示"崩溃报告"窗口(如下图所示)。 崩溃报告为 Interacoustics 提供了与错误消息相关的讯息, 用户也可添加额外的信息, 概述崩溃前所 执行的操作,以协助解决该问题。另外也可发送软件的屏幕截图。

在通过 Internet 发送崩溃报告前, 必须选中"我同意免除责任"复选框。对于没有联网的用户, 可 将崩溃报告保存至外部磁盘,然后从另外一台联网的计算机发送报告。

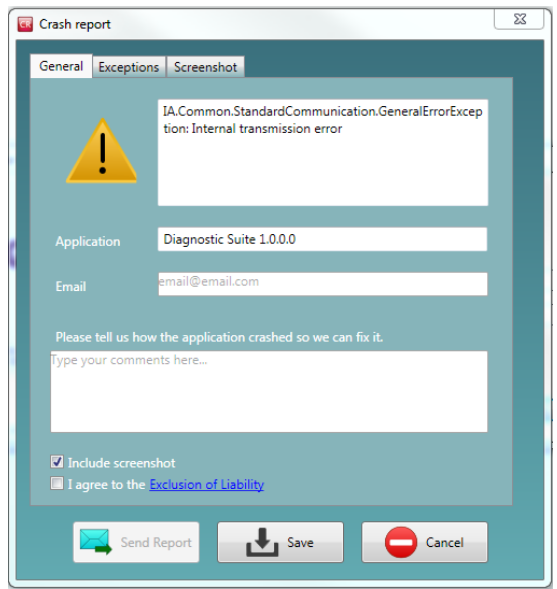

#### <span id="page-34-0"></span>3.6.5 仪器设置

选择菜单 | 设置 | 套件设置…, 打开常规套件设置。

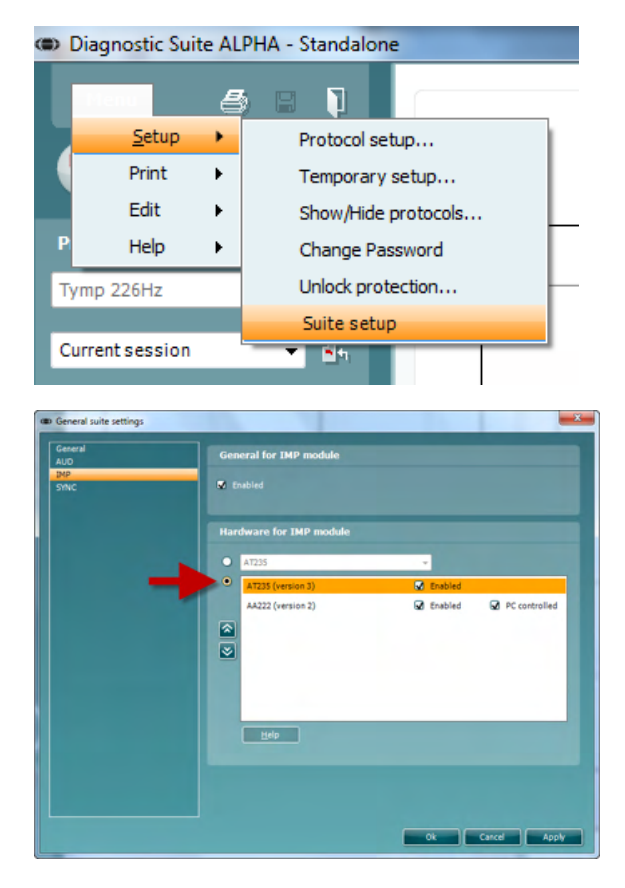

重要信息: 在 AUD 模块和 IMP 模块中,请务必选择"AT235 (3 版)" (不要选择老版"AT235" )。

### willmon

### <span id="page-35-0"></span>3.7 使用同步模式

#### <span id="page-35-1"></span>3.7.1 使用 IMP 同步

在诊断套件的 IMP 选项卡上可执行以下操作:

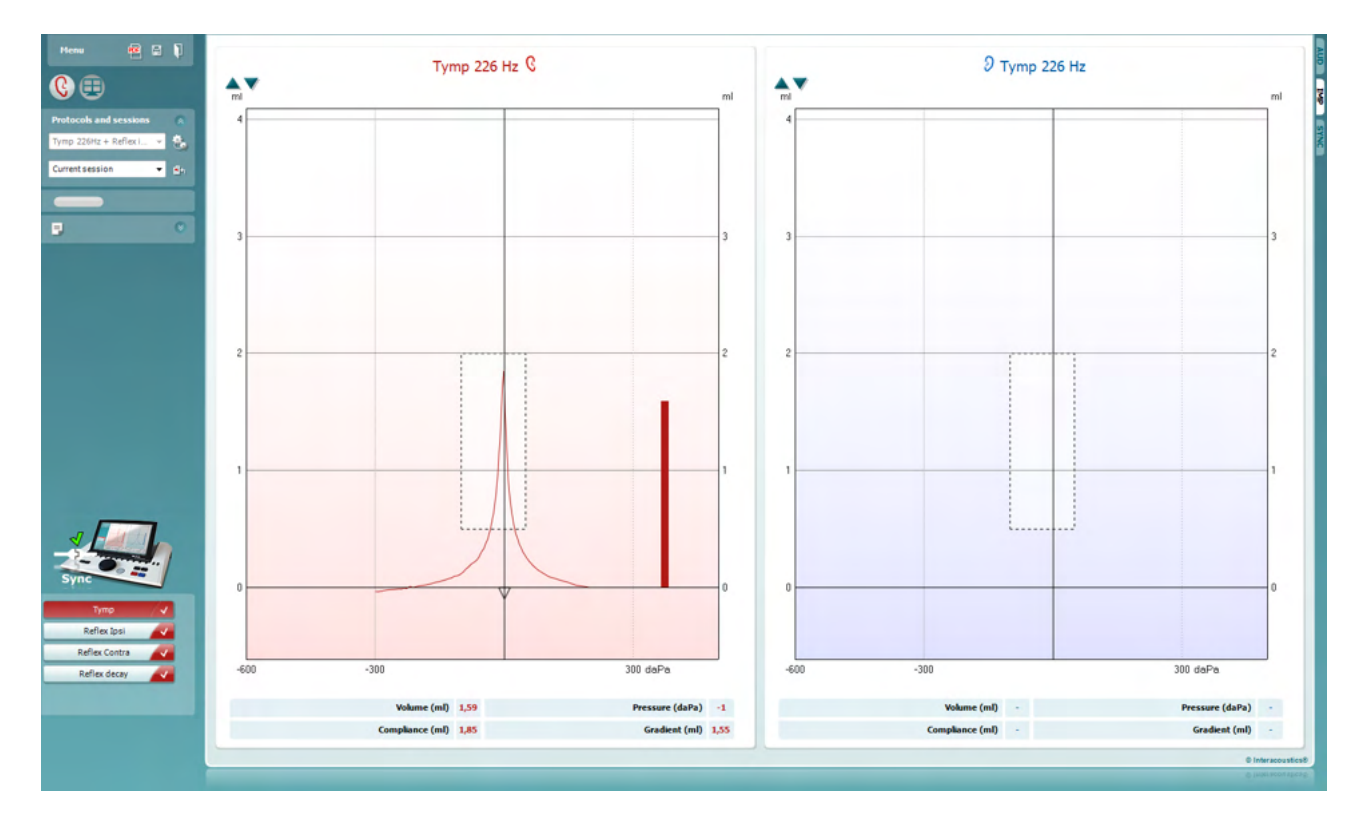

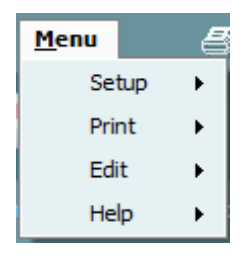

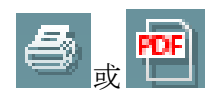

菜单可用于访问"设置"、"打印"、"编辑"和"帮助"(有 关菜单项的详细信息,请参考"附加信息"文档)。

更改语言:

菜单|设置|套件设置将带您进入语言更改窗口。

打印可将屏幕结果直接打印到默认打印机或 PDF 文件。如果协 议没有关联的打印模板, 将提示您选择一个打印模板(有关打印 向导的详细信息,请参考"附加信息"文档)。

⇔ **Interacoustics** 

### whenhal

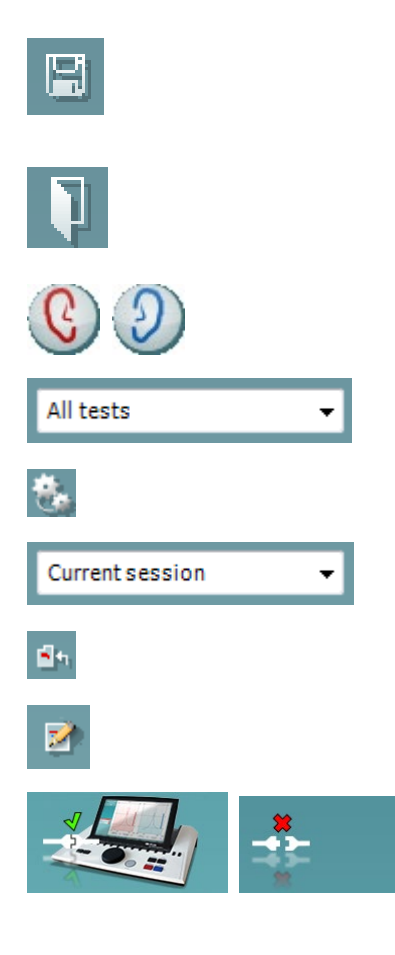

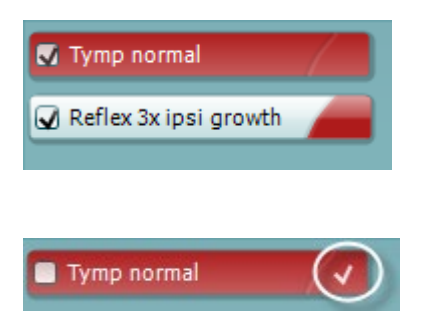

保存和新建会**话**用于保存 Noah 或 OtoAccess® 中的当前会话( 在独立模式下运行时保存至常用的 XML 文件)和打开新会话。

保存并退出用于保存 Noah 或 OtoAccess® 中的当前会话 (在独 立模式下运行时保存至常用的 XML 文件)并退出诊断套件。

切**换**耳**朵**用于将右耳更换至左耳,以及从左耳更换至右耳。

定**义**的**协议**列表用于浏览历史会话所使用的协议。

**临时设**置用于浏览历史会话使用的设置。

**历**史会**话**列表可访问历史会话或当前会**话**进行审核。

**转**至当前会**话**可返回当前会话。

**报**告**编辑**器按钮可打开向当前会话添加和保存备注的独立窗口。

硬件指示**图**用于指示硬件是否相连。在没有硬件的情况下操作软 件时,将指示仿真模式。

**协议**列表显示所使用的协议中的所有测试。测试屏幕区域所显示 的测试根据选择的耳朵突出显示蓝色或红色。

如果协议中包含的测试数目超出窗口所能显示的范围,将显示滚 动条。

白色复**选标记**用于指示此测试的数据(至少部分数据)已保存。

### <span id="page-37-0"></span>**3.7.2** 使用 **AUD** 同步

在诊断套件的 AUD 选项卡上可执行以下操作:

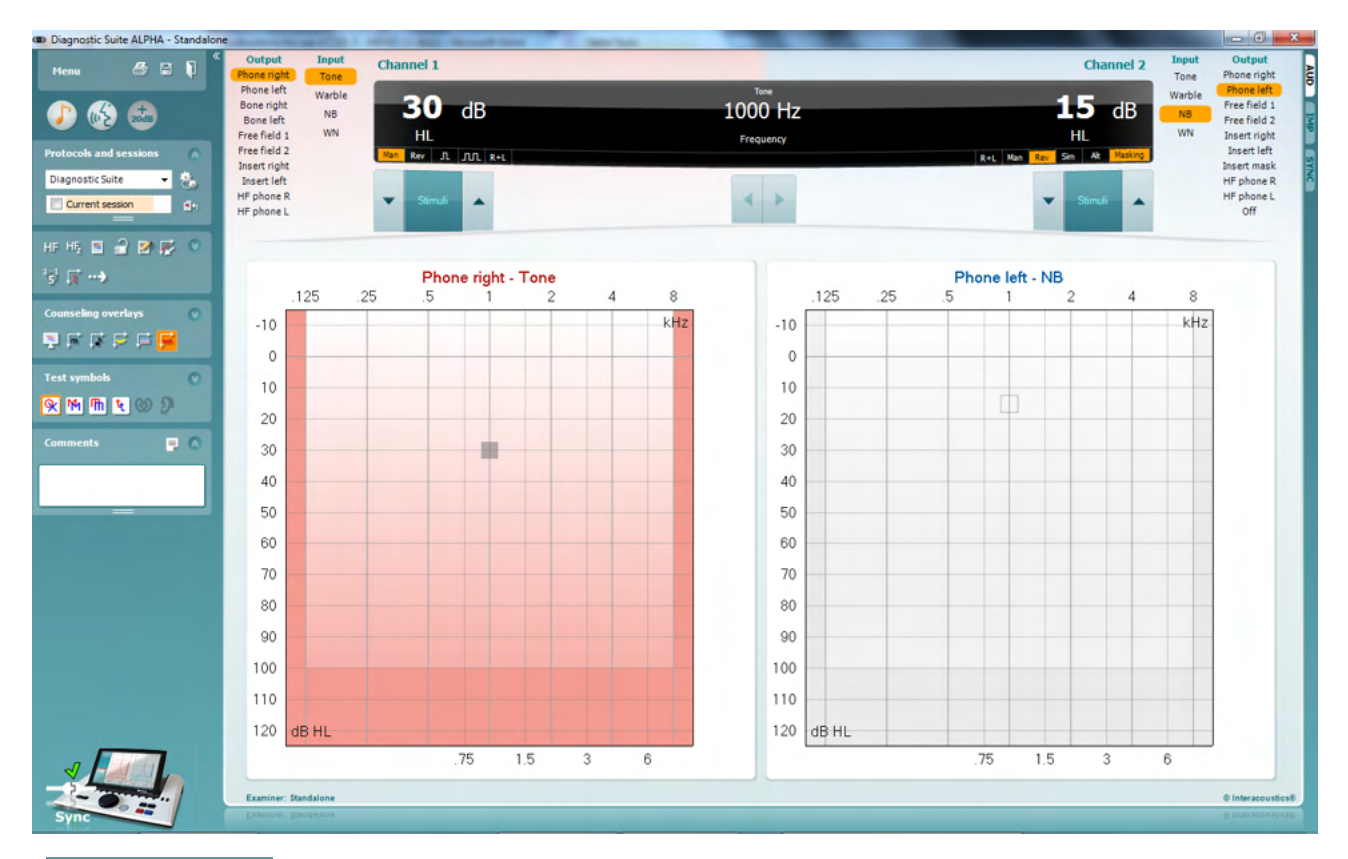

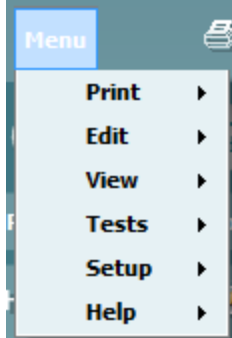

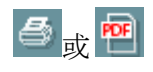

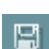

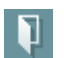

菜**单**可用于访问"打印"、"编辑"、"视图"、"测试"、" 设置"和"帮助"(有关菜单项的详细信息,请参考"附加信息 "文档)。

更改语言:

菜**单 | 设**置 **| 语**言将带您进入语言更改窗口。

打印可将屏幕结果直接打印到默认打印机或 PDF 文件。如果协 议没有关联的打印模板,将提示您选择一个打印模板(有关打印 向导的详细信息,请参考"附加信息"文档)。

保存和新建会**话**用于保存 Noah 或 OtoAccess® 中的当前会话( 在独立模式下运行时保存至常用的 XML 文件)和打开新会话。

保存并退出用于保存 Noah 或 OtoAccess® 中的当前会话(在独 立模式下运行时保存至常用的 XML 文件)并退出诊断套件。

音**调测试**显示音调听力图。

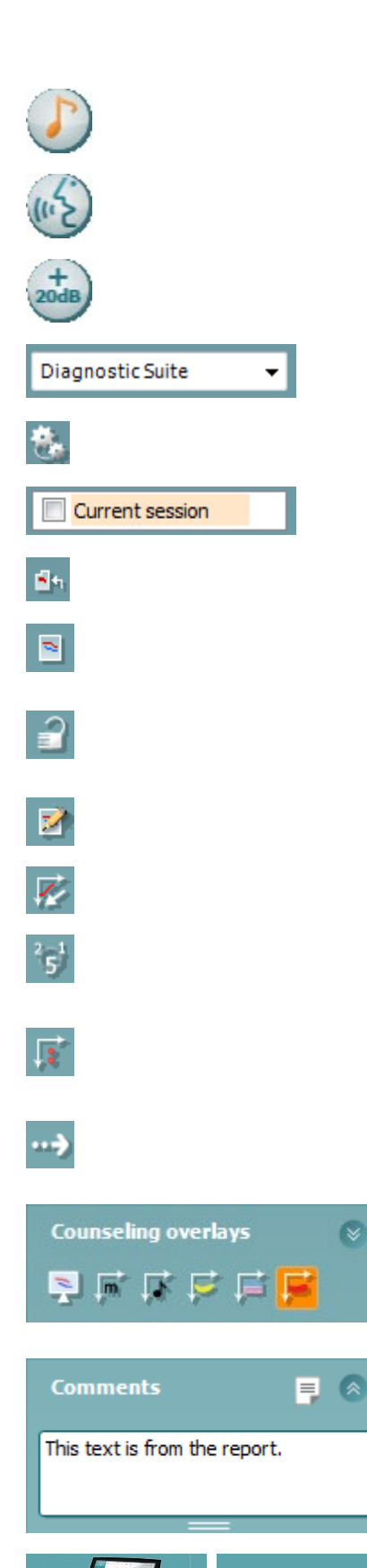

 $\mathbf{\widehat{\ast}}$ 

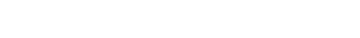

言**语测试**显示言语图或言语表。

延伸范**围**可打开当前选定的传感器的最高强度。

定**义**的**协议**列表用于浏览历史会话所使用的协议。

**临时设**置用于浏览历史会话使用的设置。

**历**史会**话**列表可访问历史会话或当前会**话**进行审核。

**转**至当前会**话**可返回当前会话。

**单**一听力**图**在单独的听力图中显示右耳和左耳的数据。

同步通道可将通道 2 锁定到通道 1,以使通道之间的强度差保持 恒定。

**编辑**模式允许通过点击鼠标进入听力图。

鼠**标**控制**测**听允许通过在听力图中用鼠标控制呈现和存储刺激。

**dB** 步**长**支持在 1、2 和 5 dB 的步长之间切换。

**隐**藏无遮罩的**阈值**允许存在遮罩阈值的情况显示或隐藏无遮罩的 阈值。

**传输**允许计算机屏幕更新 AT235 测听模块中当前可用的数据。

在独立的患者**监视**器上可激活咨**询**叠加。音素、声音示例、言语 分布图、严重度指示和最大可测值可以叠加。

**报**告**编辑**器按钮可打开向当前会话添加和保存备注的独立窗口。 也可读取这些备注或在空白区域输入备注。

硬件指示**图**用于指示硬件是否相连。在没有硬件的情况下操作软 件时,将指示仿真模式。

#### <span id="page-39-0"></span>**3.7.3** 同步选项卡

如果 AT235 中存储了多个会话(为一个或多个患者存储), 则将使用"同步"选项卡。下面的屏幕 截图显示的是打开了"同步"选项卡的诊断套件(位于右上角的 AUD 和 IMP 选项卡下)。

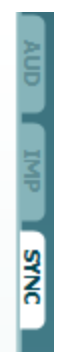

"同步"选项卡提供了以下功能:

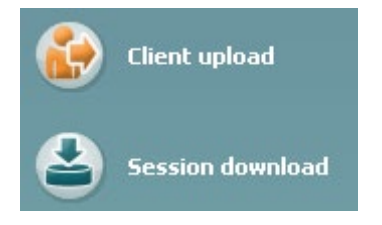

客**户**上**载**用于从数据库上载客户(Noah 或 OtoAccess)至 AT235。AT235 的内存可容纳 500 个客 户和 50000 个会话。

会话下载用于从 AT235 内存下载(听力图和/或鼓室声导抗测试)会话至 Noah、OtoAccess 或 XML (下载至 XML 的情况适用于在没有数据库的情况下运行诊断套件)。

#### <span id="page-40-0"></span>**3.7.4** 客户上载

以下屏幕截图显示的是客户上载屏幕:

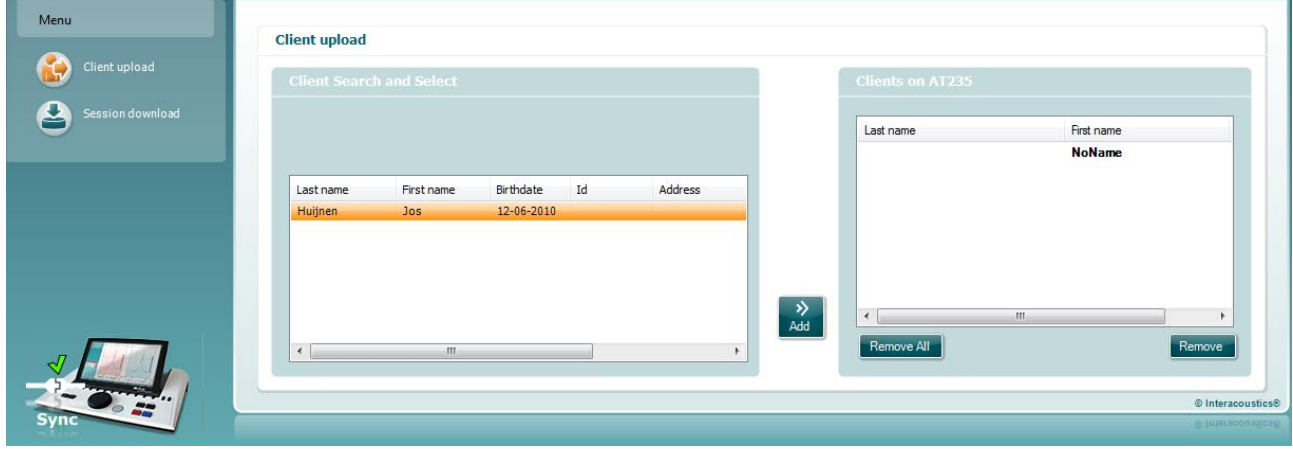

- 在屏幕左侧,可在数据库按不同的搜索标准搜索要传输至数据库的客户。使用"添加"按钮 可将客户从数据库传输(上载)至 AT235 的内存。AT235 的内存可容纳 500 个客户和 50000 个会话。
- 屏幕右侧显示 AT235 内存中当前存储的客户。您可使用"全部移除"或"移除"按钮移除所 有客户或单独的客户。

#### <span id="page-40-1"></span>**3.7.5** 会话下载

以下屏幕截图显示的是会话下载屏幕:

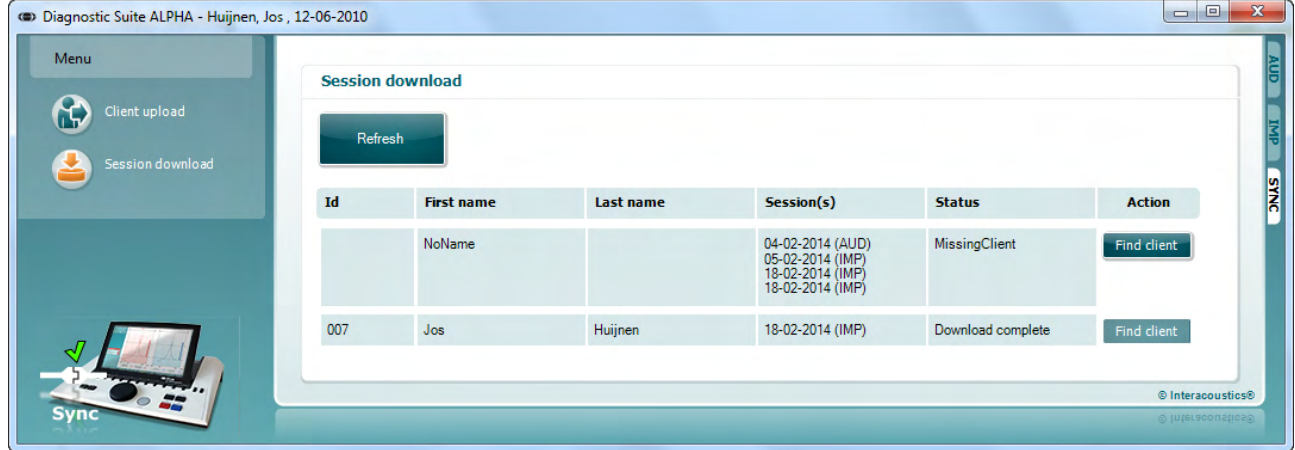

按"查找客户"按钮,将显示类似以下的弹出窗口,从该窗口可查找相应的客户。按"保存"按钮 开始将此客户的会话下载至数据库。

### Whomhou

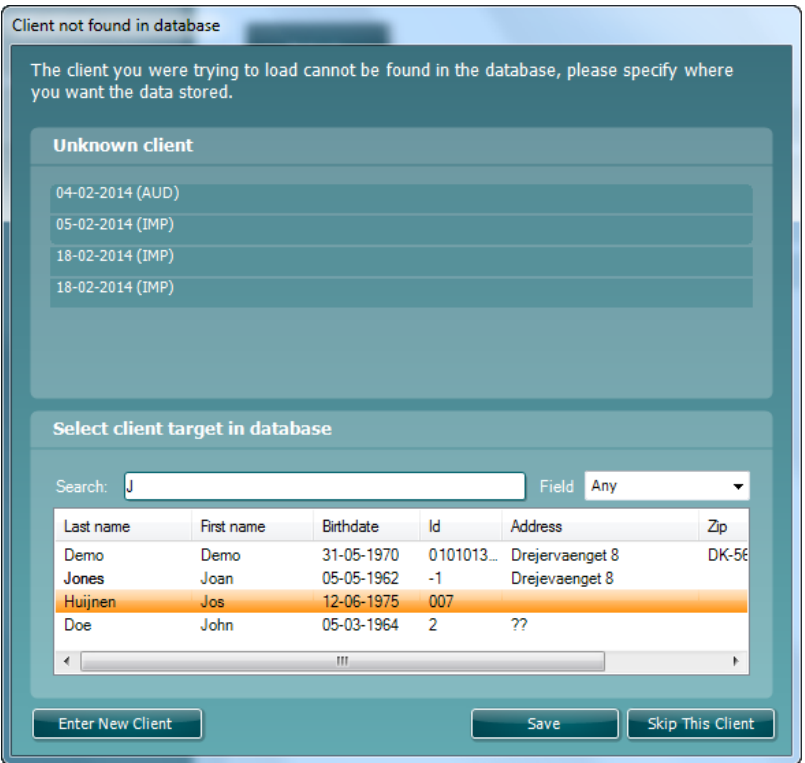

### mont

### <span id="page-42-0"></span>4 维护

#### <span id="page-42-1"></span>**4.1** 常规维护程序

#### 例行**检查**(主**观测试**)

建议对使用的所有设备每周实施一次例行检查程序。在日常使用中,应对设备实施下面的第 1-9 条  $\sim$ 

#### 常**规**

例行检查的目的是确保设备正常工作、校准没有发生明显变化、传感器和连接无任何可能对测试结 果造成不利影响的缺陷。在实施检查程序时,听力计的设置应处于常规工作状态。日常性能检查中 最重要的元素就是主观测试,此类测试只能由听力未受损并且最好是具备良好听力的操作人员实施 。如果使用了测听间或独立的测试室, 应当像安装时一样检查设备;实施检查程序的过程中可能需 要有助手。然后检查听力计与测听间之间的互连情况、所有相连的引线、插头、接线盒处的插座连 接(合理的室壁)有无连接断续或连接错误。测试期间的环境噪声条件应不能明显差于使用设备时 的环境噪声条件。

1) 清洁和检查听力计及所有配件。

2) 检查耳机套、插头、主引线和附件引线有无磨损或损坏的痕迹。损坏或磨损严重的部件应予以更 换。

3) 开启设备并对设备进行建议时长的预热。根据指示调整设置。在由电池提供动力的设备上, 根据 制造商指定的方法检查电池状态。开启设备并对设备进行建议时长的预热。如果没有指出预热时长

,可预热 5 分钟以使电路保持稳定。根据指示调整设置。在由电池提供动力的设备上,检查电池状 态。

4) 检查耳机和骨振器序列号对于使用听力计是否正确。

5) 通过对某个已知听力情况的已知受试者开展简化听力图,检查听力计的输出对于空气传导及骨传 导是否大致正确;检查有无任何变化。

6) 在高听力级(例如空气传导时为 60 dB 的听力级,骨传导时为 40 dB 的听力级)下对使用的所有 频率进行所有适当功能(以及对耳机)的检查;注意听是否正常工作,是否有失真、咔哒声等。

7) 检查所有耳机 (包括遮罩传感器) 和骨振器是否存在失真和间歇现象;检查插头和引线有无间歇 现象。

8) 检查所有开关按钮是否紧固,指示灯是否正常工作。

### mondo

9) 检查该名受试者的信号系统是否正常工作。

10) 在低听力级下倾听有无噪声、嗡嗡声或任何不想要听到的声音(另一个通道中引入信号时导致的 断缺)或在引入遮罩时音质有无任何变化。

11) 检查衰减器全程是否衰减信号,以及在呈现音调时所要操作的衰减器是否有电气或机械噪声。

12) 检查控制装置是否安静工作,并且在受试者的位置听不到听力计发出的噪声。

13) 检查受试者的语音通信电路,适当时可实施与纯音功能类似的程序。

14) 检查耳机头带和骨振器头带的张紧情况。确保旋转接头可自由返回且不会过度松弛。

15) 检查隔音耳机的头带和旋转接头有无磨损或金属疲劳的迹象。

#### 4.2 一般清洁程序

- 在清洁之前,务必关闭和断开电源。
- 根据当地的最佳惯例和安全方针实施维护(如有)。
- 用一块略微用清洁液蘸湿的软布清洁所有暴露在外的表面。
- 切勿让液体接触耳机内部的金属部件。
- 切勿对仪器进行高压消毒或将仪器或配件浸入任何液体中。
- 切勿用坚硬或尖锐的物体清洁仪器的任何部分或配件。
- 切勿在清洁前让接触了液体的部件干燥。
- 橡胶耳塞或泡沫耳塞为一次性用品。
- 确保异丙醇不接触仪器的任何屏幕

#### 建议的清洁和消毒方法:

- 用温和、无腐蚀性的清洁液(肥皂液)稀释的温水。
- 70%异丙醇

#### 程序

- 用略蘸有清洁液的无尘布擦拭仪器外壳。
- 用略蘸有清洁液的无尘布擦拭耳机套、患者手动开关及其他部件。
- 确保不要弄湿耳机的扬声器部分及类似部件。

#### <span id="page-44-0"></span>**4.3** 清洁探针

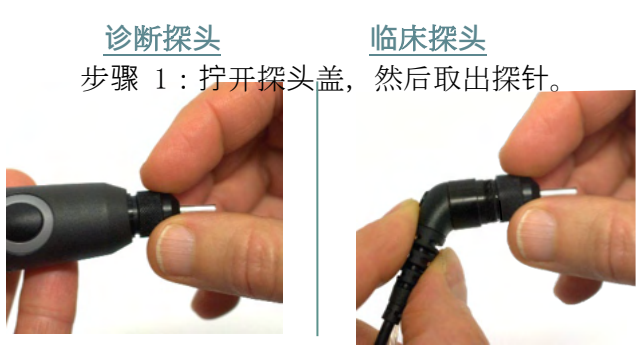

步骤 2:从内部将清洁刷硬的一端旋入一个管道。将清洁丝绵完全拉过 探针管。

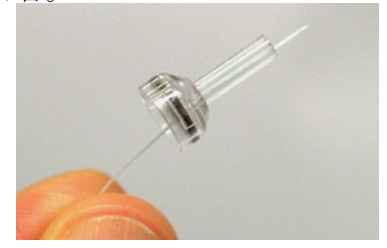

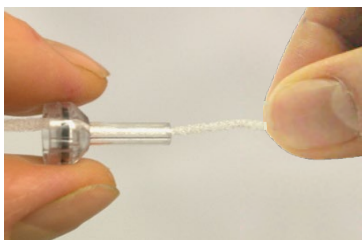

步骤 3:更换已经清洁了的探

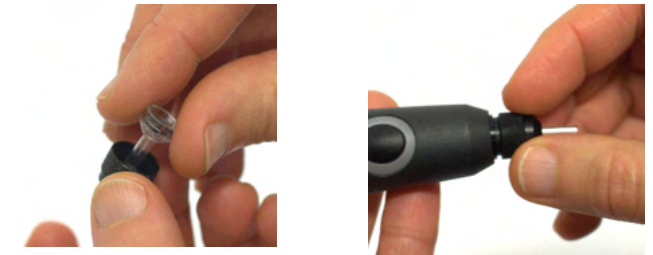

步骤 4:重新装配探头

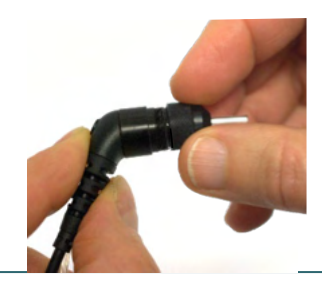

注意事**项**: 只能从内向外插入清洁刷,这样可以保证将污垢推出探头,而不是将污垢送入探头 ,此举还能防止垫圈损坏。损坏。切勿清洁探头孔里面。

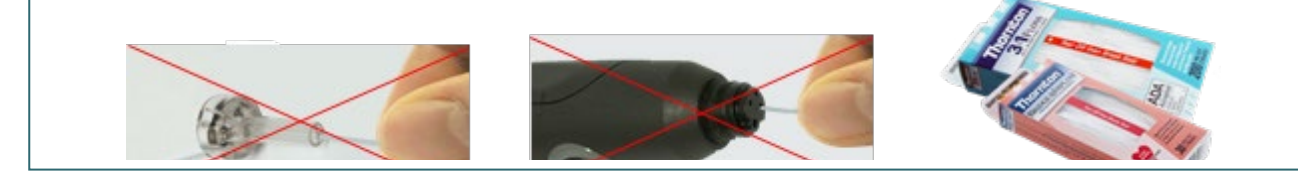

⇔ AT235 - 使用**说明 -** ZH 第41页

### mondo

#### <span id="page-45-0"></span>**4.4** 关于修理

只有符合以下条件, Interacoustics 方对 CE 标志的有效性, 对设备的安全性、可靠性和性能的效力 负责:

- 1. 装配操作、扩展、重新调整、改装或修理是由授权人员实施的
- 2. 保持每年校准一次
- 3. 相关测试室的电气安装符合相应的要求,以及
- 4. 授权人员使用的设备遵循 Interacoustics 所附文档的要求

客户应联系本地供应商判断是否需要检修/维修,包括现场检修/维修。客户(通过本地分销商)必须 在每次将元件/产品寄送至 Interacoustics 进行检修/维修时,填写退货报告。

#### <span id="page-45-1"></span>**4.5** 保修

Interacoustics 保证:

- 自 Interacoustics 将 AT235 交付给最初购买者之日起的 12 个月内, 在正常的使用和维修 之下不会产生材料和做工缺陷。
- 自 Interacoustics 将配件交付给最初购买者之日起的九十 (90) 天内,在正常的使用和维修 之下不会产生材料和做工缺陷。

如果在保修期内有任何产品需要维修,购买者应直接与当地的 Interacoustics 服务中心联系, 以确定 适当的修理场所。由 Interacoustics 支付费用的修理或更换将根据保修条款而定。需要维修的产品应 迅速返回给 Interacoustics,并进行妥善包装和预付邮资。 如果返回给 Interacoustics 的产品丢失或 破损,将由购买者承担风险。

对于与购买或使用 Interacoustics 的任何产品所导致的任何直接、间接或附带性的损害, Interacoustics 概不负责。

此担保仅适用于原购买者,不适用于该产品任何后续所有者或持有者。此外,如果所购买或使用的 任何 Interacoustics 产品符合以下条件, 对此所引起的任何损失, 既不适用本保修条款, Interacoustics 也概不负责

- 由非授权的 Interacoustics 维修代表修理;
- 以任何在 Interacoustics 看来影响产品稳定性或可靠性的方式进行了改装;
- 产品遭受滥用、疏忽或事故, 或改变、毁坏或撕除了序列号或批号;或
- 未按照 Interacoustics 随附说明书进行正确维护或使用。

### whenhal

本担保代替其他所有明示或暗示的保证以及 Interacoustics 的其他所有义务或责任。Interacoustics 不直接或间接给予或授予任何代理人或其他人以 Interacoustics 的名义承担与销售 Interacoustics 产 品有关的其他责任的权力。

Interacoustics 放弃其他所有明示或暗示的保证,包括关于特定目的或用途的适销性或适合性的保证  $\circ$ 

#### <span id="page-46-0"></span>**4.6** 定期校准

定期校准的最低要求:

#### 最小校准**间**隔**为 12** 个月(每年一次)。

所有校准记录应进行存档。

以下情况应进行重新校准:

- 1) 经过了所规定的时间(最多12个月,即每年校准一次)。
- 2) 经历了规定的用途(工作时数)。这一点取决于听力计所有者所需的用途和环境。根据仪器的使 用情况,通常间隔 3 个月或 6 个月。
- 3) 听力计或传感器受到冲击、振动、发生故障, 或进行的部件修理或更换有可能导致听力计没有校 准。

4) 用户观测值或患者结果表明听力计的操作有问题。

#### 每年校准一次:

建议由了解 ANSI/ASA 和/或 IEC 相关要求和设备规格最新信息,且接受过培训的技术人员/具备资 质的实验室每年进行一次校准。校准程序将对 ANSI/ASA 和/或 IEC 中所有相关的性能要求进行验证  $\sim$ 

### monde

### <span id="page-47-0"></span>5 规格

### <span id="page-47-1"></span>**5.1 AT235** 技术规格

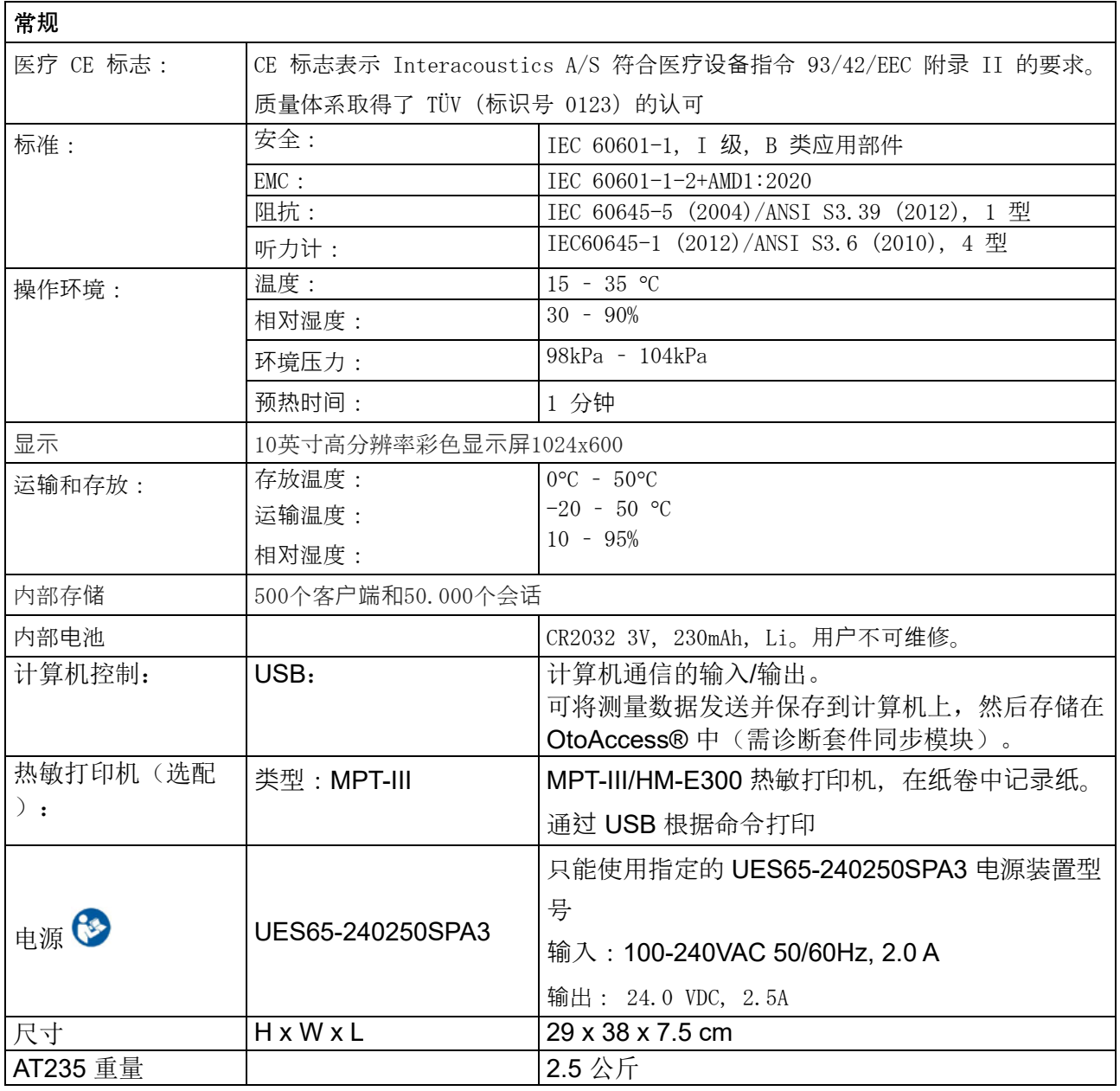

![](_page_47_Picture_358.jpeg)

### unne

![](_page_48_Picture_455.jpeg)

### unne

![](_page_49_Picture_121.jpeg)

### <span id="page-50-0"></span>5.2 校准性能:

![](_page_50_Picture_348.jpeg)

### Whomhou

![](_page_51_Picture_326.jpeg)

### unne

![](_page_52_Picture_41.jpeg)

### monde

### 刺激校准的参照值

![](_page_53_Picture_413.jpeg)

### ullumul

#### 校准使用的耦合器类型

#### **IMP**:

TDH39 和 DD45 采用根据 IEC 60318-3 标准制造的 6cc 声耦合器校准。同侧耳机和探测音采用根 据 IEC 60318-5 标准制造的 2cc 声耦合器校准。

#### 关于规格的一般信息

Interacoustics 不断致力于改善产品和产品性能,因此产品规格如有变更, 恕不另行通知。

只有每年至少对仪器进行一次技术维护,方能保证仪器的性能和规格。维护工作应由 Interacoustics 授权的工厂实施。

Interacoustics 将图表和服务手册交由授权的维修公司处理。

如有关于代理人和产品的问题,请写信至:

![](_page_54_Picture_107.jpeg)

### monde

### <span id="page-55-0"></span>5.3 频率和强度范围

### **AT235 IMP** 最大**值**

![](_page_55_Picture_436.jpeg)

### <span id="page-56-0"></span>5.4 引脚分配

![](_page_56_Picture_209.jpeg)

### ulfunne

#### <span id="page-57-0"></span>5.5 **电磁兼容性** (EMC)

便携式和移动式 RF 通信设备可能影响 AT235。请根据本章的 EMC 信息安装和操作 AT235。 AT235 已作为独立的设备进行了 EMC 辐射和抗扰性测试。请勿在邻近其他电子设备或堆放有其他电 子设备的位置使用 AT235。如需在邻近或堆放此类设备的位置使用,用户应在此配置下检验 AT235 的正常操作。

使用非指定的配件、传感器和电缆(Interacoustics 作为内部组件的备件售卖的维修部件除外), 可能导致设备的辐射增加或抗扰性降低。

任何人如将本仪器连接其他设备,应负责确保此系统符合 IEC 60601-1-2 标准。

由制造商定义的仪器基本性能为: 本仪器未配备基本性能。 缺少或丧失基本性能不会导致任何不可接受的直接风险。 最终诊断应始终基于临床知识。

本仪器符合 IEC60601-1-2:2014+AMD1:2020 发射 B 类 1 组规定。

应避免在其他设备附近使用本仪器或将本仪器与其他设备堆叠放置,否则可能导致操作不当。如需 这样使用仪器,应检查仪器和其他设备,并确认它们正常工作。

本仪器适用于医院环境,但电磁干扰强度高的地方(如在有源 HF 外科手术设备和磁共振成像系统 的 RF 屏蔽室附近)除外。

使用非设备制造商指定或提供的配件和电缆可能会增加电磁辐射或降低本设备的电磁抗扰性,并导 致操作不当。配件和电缆列表均可在本附录中找到。

不能在距离本设备任何部件(包括制造商指定的电缆) 30 cm (12 英寸) 以内的地方使用便携式射 频通信设备,其中包括天线电缆和外部天线等外围设备。否则将影响本设备的性能,从而导致不当 操作。

注意:未偏离附属标准和津贴用途。

注意:在本说明的一般维护部分中,可以找到有关遵守 EMC 相关规定的所有必要说明。无需采取进 一步措施。

### unne

![](_page_58_Picture_257.jpeg)

![](_page_58_Picture_258.jpeg)

名注 2 这些指导方针可能并非适用所有情况。电磁传播受结构、物体和人的吸收及反射影响。

### Munne

![](_page_59_Picture_483.jpeg)

### Munne

![](_page_60_Picture_286.jpeg)

### monde

为确保符合 IEC 60601-1-2 中规定的 EMC 要求, 务必只使用以下配件:

![](_page_61_Picture_269.jpeg)

如果电缆类型和电缆长度符合下文中的规定,将确保遵循 IEC 60601-1-2 中的 EMC 要求:

![](_page_61_Picture_270.jpeg)

![](_page_62_Picture_0.jpeg)

### **说**明**书**如有更改,恕不另行通知

Manufactured by: Interacoustics A/S Audiometer Alle 1 5500 Middelfart **Denmark** Phone: +45 6371 3555 www.interacoustics.com E-mail [:info@interacoustics.com](mailto:export@maico-diagnostic.de)

售后服务单位:

奥迪康国际贸易(上海)有限公司

注册地址:中国(上海)自由贸易试验区基隆路 1 号 2026 室

联系地址:上海市张江高科技园区李冰路 67 弄 2 号

邮编: 201203

电话: 021-51320788 传真: 021-51320789

[http://www.interacoustics.cn](http://www.interacoustics.cn/)

E-mail: [china@interacoustics.com](mailto:china@interacoustics.com)

注册号:国食药监械(进)字 2014 第 2214296 号